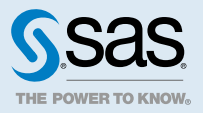

# SAS® Event Stream Processing: 概要

## **2020.1 - 2020.1.4**

このドキュメントは、ソフトウェアの追加バージョンに適用される場合があります。このドキュメン トを [SAS Help Center](http://documentation.sas.com/?docsetId=espov&docsetVersion=v_001&docsetTarget=titlepage.htm&locale=ja) で開き、バナーのバージョンをクリックすると、使用できるすべてのバージョ ンが表示されます。

# SAS Event Stream Processing とは

## 製品の概要

SAS Event Stream Processing を使用すると、多数のイベントの連続フローを迅速に処理および分析 することができます。それは、様々な SAS ソリューションと連携し、製造業、ヘルスケア、エネルギ ー、公益事業、金融サービス、サイバーセキュリティ、不正検知などのリアルタイムストリーミング イベント分析を提供します。

イベントは、イベントストリームと呼ばれる高スループット、待ち時間が少ないデータフローを通じ て配信されます。イベントストリームは、次を使用するアプリケーションでパブリッシュされます。

- コネクタクラスまたはアダプタ実行可能ファイル
- C、IAVA、または Python パブリッシュ/サブスクライブ API
- SAS Event Stream Processing Streamviewer
- SAS Event Stream Processing Studio

Jupyter Lab では、Python のオープンソースパッケージである ESPPy を使用して、Event Stream Processing モデルをプログラミングし、ESP サーバーに接続できます。

Event Stream Processing アプリケーションは、イベントストリームに対してリアルタイムな分析を 実行できます。Event Stream Processing の一般的な使用例には、次のものが含まれますが、これら に限定されません。

- センサーデータの監視と管理
- 運用システムの状態監視と管理
- オブジェクトの検出と分類
- サイバーセキュリティ分析
- 資本市場取引システム
- 不正検知と防止
- パーソナライズドマーケティング

次の表では、製品の 2 つのバリアントについて説明します。

### **表 1** 製品バリアント

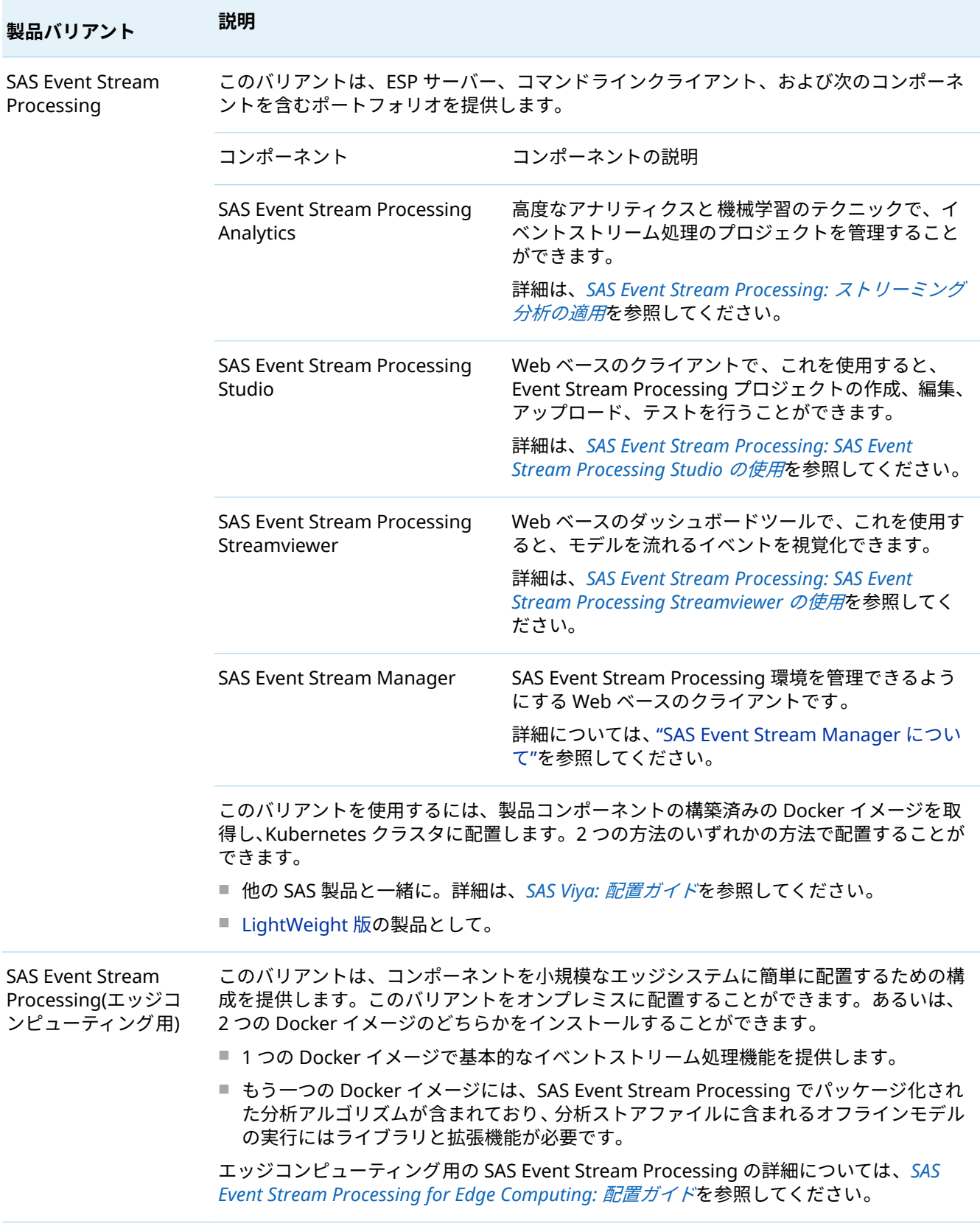

## Event Stream Processing アプリケーションの作成

概念的には、イベントは、フィールドの集合として記録できる、特定可能な時間に発生するものです。 Event Stream Processing アプリケーションを作成する際に、次の質問に答えてください。

- アプリケーションにはどのようなイベントストリームが、どのようなプロトコルやフォーマットで パブリッシュされますか。
- データはどうなりますか?イベントストリームはどのように変換され、分析されますか?
- 結果として得られるイベントストリームは何ですか?どのようなアプリケーションがこれらのイ ベントストリームをどのフォーマットとプロトコルでサブスクライブしていますか。
- これらの質問に回答することにより、イベントストリーム処理モデルの構造を作成できます。

## Event Stream Processing モデルとは

Event Stream Processing モデルは、パブリッシャからの入力イベントストリームを、サブスクライ バが結果的に消費する、意味のあるイベントストリームに変換し分析する方法を指定します。次の図 は、モデル階層を示しています。

**図 1** Event Stream Processing のモデル階層

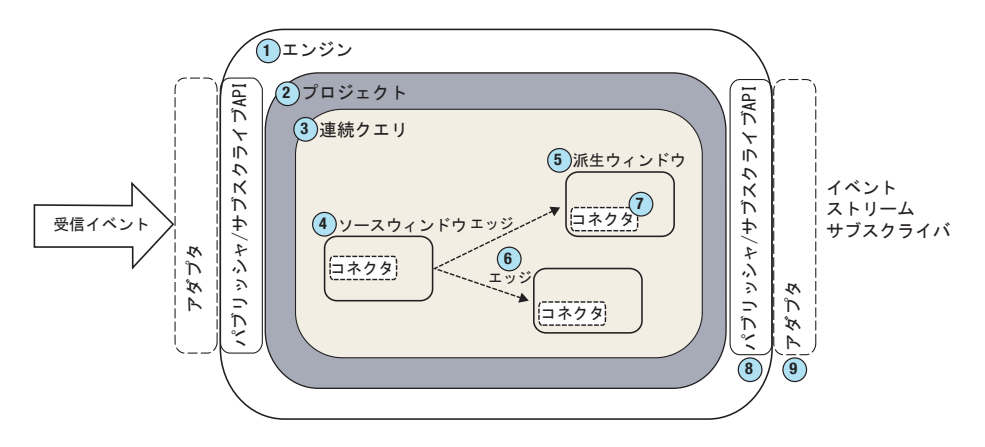

- **1** モデル階層の最上位にエンジンがあります。ESP サーバーはエンジンインスタンスです。
- **2** エンジンには、それぞれ一意の名前が付けられた 1 つ以上のプロジェクトが含まれています。プ ロジェクトは、サイズがプロジェクト属性として定義されている専用*スレッドプール*で実行されま す。プロジェクトでスレッドのプールを使用すると、より効率的な処理が可能になります。
- **3** プロジェクトは 1 つ以上の連続クエリを含むコンテナです。連続クエリは有向グラフで表されま す。このグラフは、1 つまたは複数のパラレルパスの方向に続く結合ノードのセットです。連続ク エリは、データ変換であり、受信イベントストリームの分析であるデータフローです。
- **4** 各クエリには固有の名前が付けられ、1 つ以上のソースウィンドウから始まります。
- **5** ソースウィンドウは、通常、1 つ以上の派生ウィンドウに接続されます。派生ウィンドウは、デー タ内のパターンを検出したり、データを変換したり、データを集計したり、データを分析したり、 データに基づいて計算を実行したりすることができます。それらは他の派生ウィンドウに接続す ることができます。
- **6** Windows はエッジによって接続されており、それは関連する方向を持っています。このコンテキ ストでは、エッジは 2 つ以上のウィンドウ間の接続を指定するプログラム要素です。
- **7** コネクタは、イベントストリームをエンジンとの間でパブリッシュまたはサブスクライブします。 コネクタはエンジンに対してインプロセスになっています。
- **<sup>8</sup>** パブリッシュ*/*サブスクライブ *API* を使用して、同じマシンまたはネットワーク上の別のマシンか らイベントストリームウィンドウにサブスクライブすることができます。同様に、パブリッシュ/ サブスクライブ API を使用して、実行中のイベントストリームプロセッサプロジェクトのソース ウィンドウにイベントストリームをパブリッシュすることができます。
- **<sup>9</sup>** アダプタは、ネットワーク接続可能なスタンドアロンの実行可能プログラムです。アダプタは、パ ブリッシュ/サブスクライブ API を使用して、次を行うイベントストリームをパブリッシュします。
	- ソースウィンドウにイベントストリームをパブリッシュします。
	- 任意のウィンドウからイベントストリームをサブスクライブします。

モデリング層のいくつかのオブジェクトは、時間間隔をマイクロ秒単位で測定します。次の間隔はミ リ秒単位で測定されます。

- パターンのタイムアウト期間
- 時間ベースの保持における保持期間
- 周期的なウィンドウ出力のためのパルス間隔

ほとんどの非リアルタイムなオペレーティングシステムは 、約 10 ミリ秒の割り込み粒度を持ってい ます。したがって、10 ミリ秒より短い時間間隔を指定すると、予測できない結果につながる可能性が あります。

**注:** 実際には、これらの間隔の最小値は 100 ミリ秒でなければなりません。値を大きくするほど予測 可能な結果が得られます。

## SAS Event Stream Processing on SAS Cloud の使 用

### 概要

SAS Cloud は、コンテナ技術を使用して、SAS ソフトウェアをサービスとして提供します。ソフトウ ェアまたは関連するインフラストラクチャをインストール、更新、または保守することなく、SAS ソ フトウェアの機能を試すことができます。

## 無料トライアルにアクセスする

- 1 次を参照してください。[www.sas.com/esp](http://www.sas.com/esp).ページ右上の **Get Free Trial** をクリックします。
- 2 ユーザープロファイルを設定しエンドユーザーライセンス契約(EULA)を確認して同意します。そ の後、受信トレイで追加の手順を確認するよう通知されます。
- 3 リンクを含むメールメッセージからトライアル環境にアクセスします。

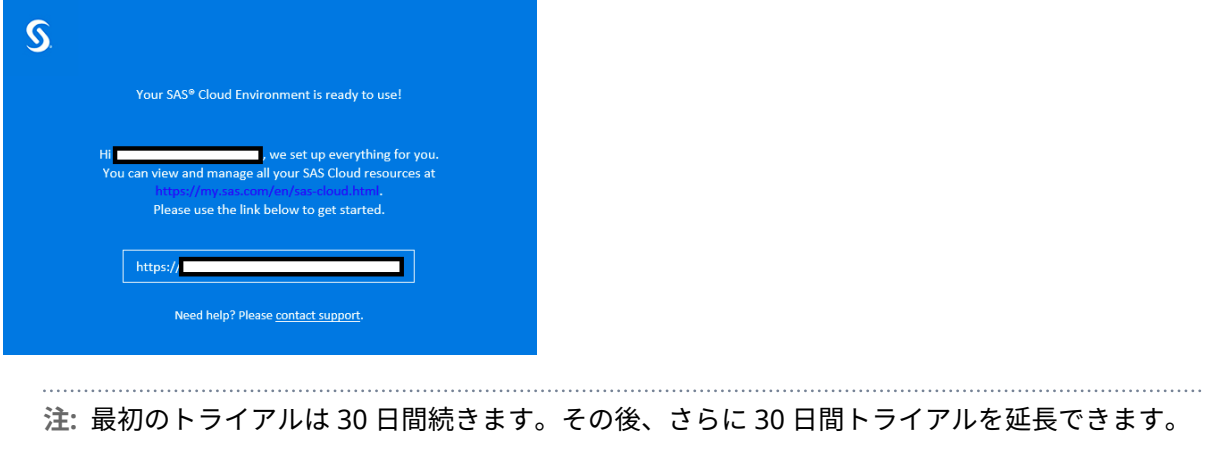

## SAS Event Stream Processing on SAS Cloud を開 く

1 環境にサインインした後、製品タイルをクリックして、SAS Event Stream Processing on SAS Cloud を開きます。

**図 2** 製品タイル

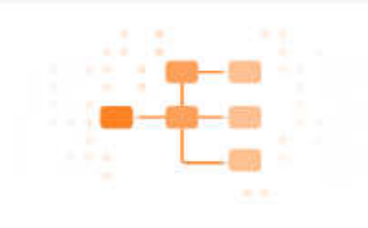

SAS® Event Stream Processing  $\ddot{\cdot}$ Streaming technology to

analyze events in motion for real time insights.

2 無料トライアル期間が終了する前にファイルをダウンロードしてコンピュータに保存するには、次 の 3 つのインターフェイスから 1 つ以上を選択します。

### **図 3** 利用可能なインターフェイス

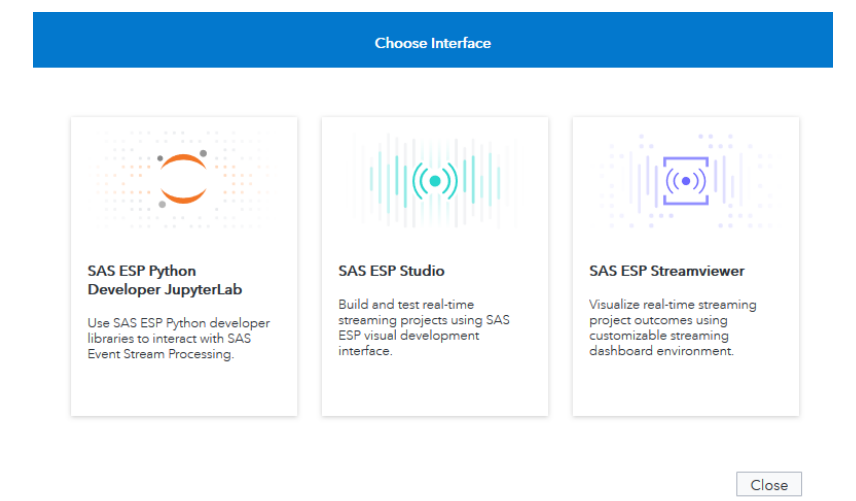

- 3 3 つのインターフェイスの操作に関する詳細については、次のトピックにアクセスしてください。
	- SAS ESP Python Developer JupyterLab
	- SAS ESP Studio
	- [SAS ESP Streamviewer](#page-12-0)

## SAS Event Stream Processing Developer JupyterLab での作業

1 このインターフェイスをクリックして 、Web ベースのユーザーインターフェイスである JupyterLab で作業します。そこで、すぐに使える Jupyter Notebooks にアクセスして Python コ ードを実行できます。これにより、データサイエンティストが SAS Event Stream Processing プ ロジェクトを設計、テスト、ESP サーバーに配置するための Python のオープンソースパッケージ である ESPPy を操作できます。

**注:** JupyterLab に精通していると、このインターフェイスを使用したエクスペリエンスが 向上し ますが、必須ではありません。

- 2 右側に表示される詳細な README ファイルをお読みください。このファイルは、環境に関する詳 細情報と追加リソースのリストを提供します。
- 3 左側の **Event Stream Processing** フォルダをダブルクリックします。
	- **図 4** フォルダの初期セット
		- Event\_Stream\_Processing
		- Machine\_Learning
- 4 表示されるフォルダのセットから、**ESP\_Python** をダブルクリックします。

**図 5** Event Stream Processing フォルダ

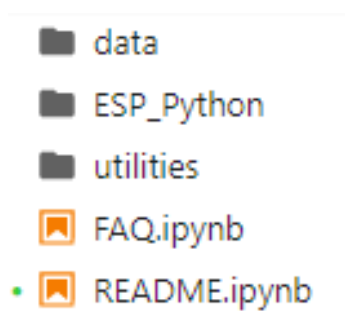

5 3 つのフォルダが表示されます。利用可能な Jupyter Notebooks にアクセスするには、これらの フォルダのいずれかをダブルクリックします。

**図 6** Jupyter Notebooks フォルダ

**Basic Functionality** 

Streaming Analytics

Streaming Visualization

### 6 ノートブックをダブルクリックして開きます。

**表 2** 利用可能な Jupyter Notebooks

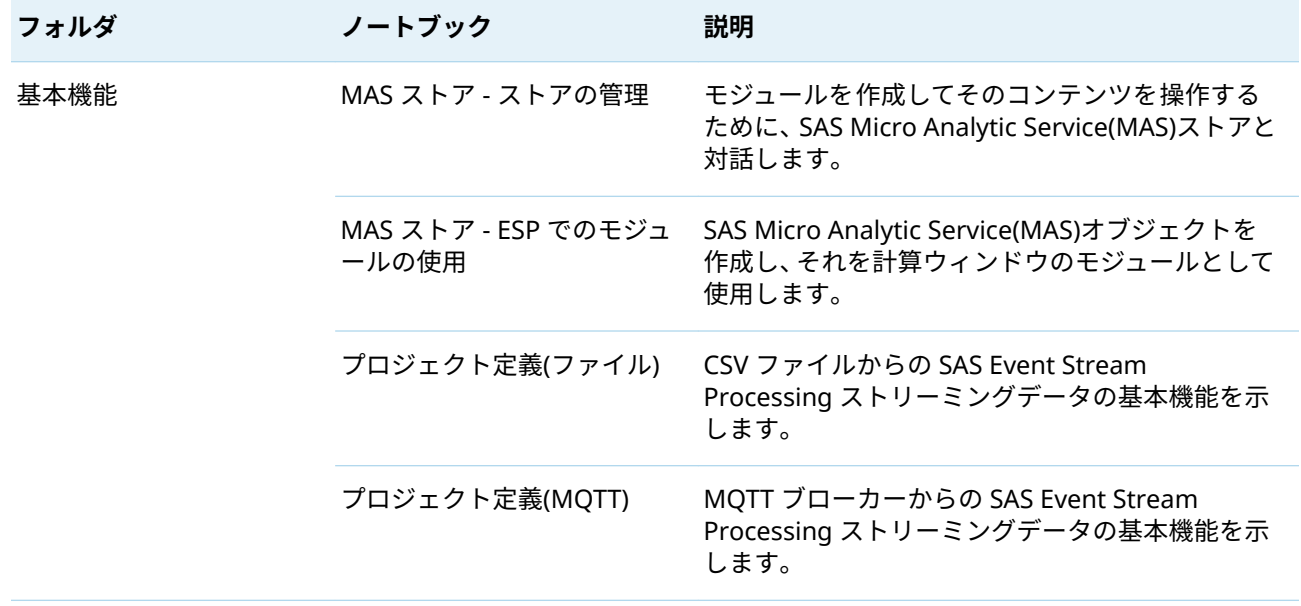

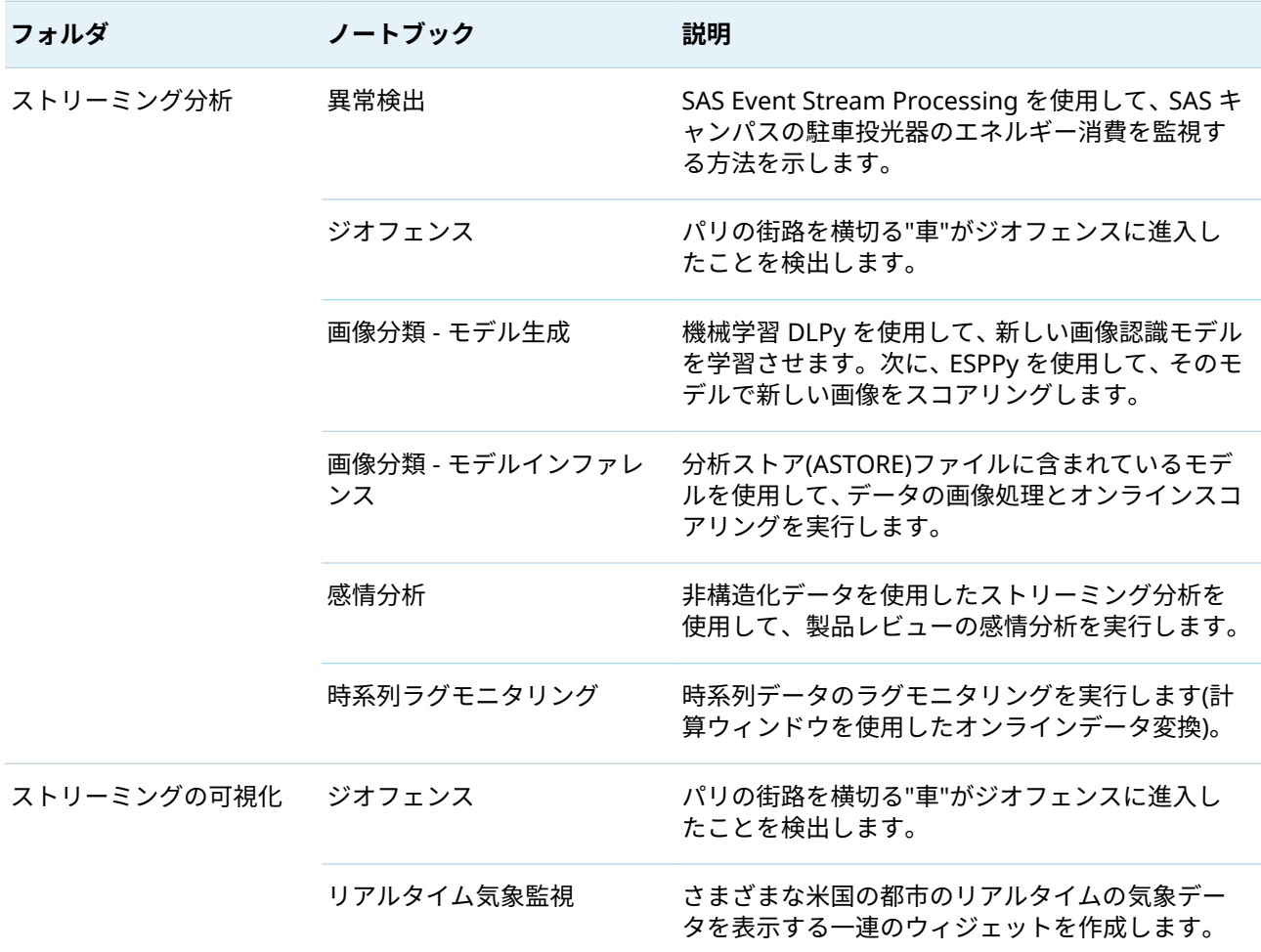

- 7 ノートブックは、Python コードを含むセルのセットで構成されています。コードを実行するに は、セルをクリックして強調表示します。
- **図 7** Jupyter Notebooks のセル

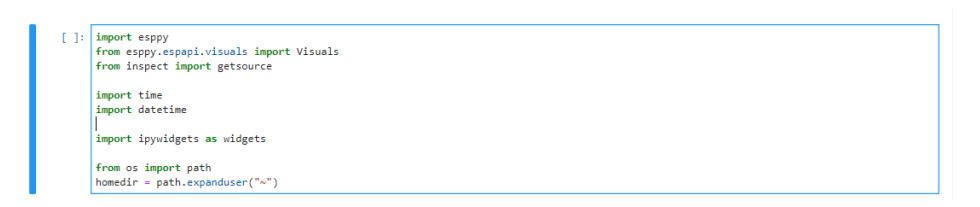

8 ノートブックの上部にあるツールバーの きをクリックして、コードを実行します。実行に成功

### すると、セルの左側に数字が表示されます。

**図 8** 正常に実行されたセル

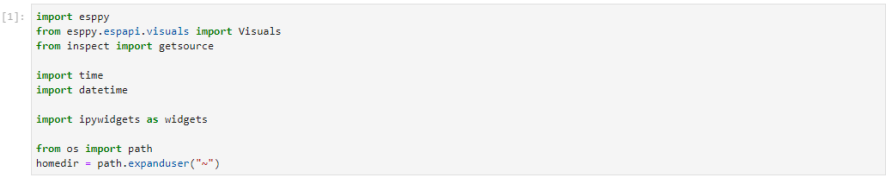

<span id="page-9-0"></span>**注:** これらの Jupyter Notebooks は、随時更新される可能性のあるオープンソースライブラリを利用 しています。トライアル期間中のある時点で、更新を取得するために、これらのライブラリをインポ ートするセルを再実行しなければならない場合があります。

ESPPy の詳細については、*[SAS Event Stream Processing: Python](http://documentation.sas.com/?docsetId=espmdlpython&docsetVersion=v_001&docsetTarget=titlepage.htm&locale=ja)* インターフェイスの使用を参照して ください。

## SAS Event Stream Processing Studio での作業

1 このインターフェイスをクリックして 、プロジェクトを開いてテストできる使いやすい Web ベー スのクライアントである SAS Event Stream Processing Studio を操作します。ユーザーインター フェイスは、最初に、調査する既製のプロジェクトのリストを表示します。

**図 9** ESP Studio の初期インターフェイス

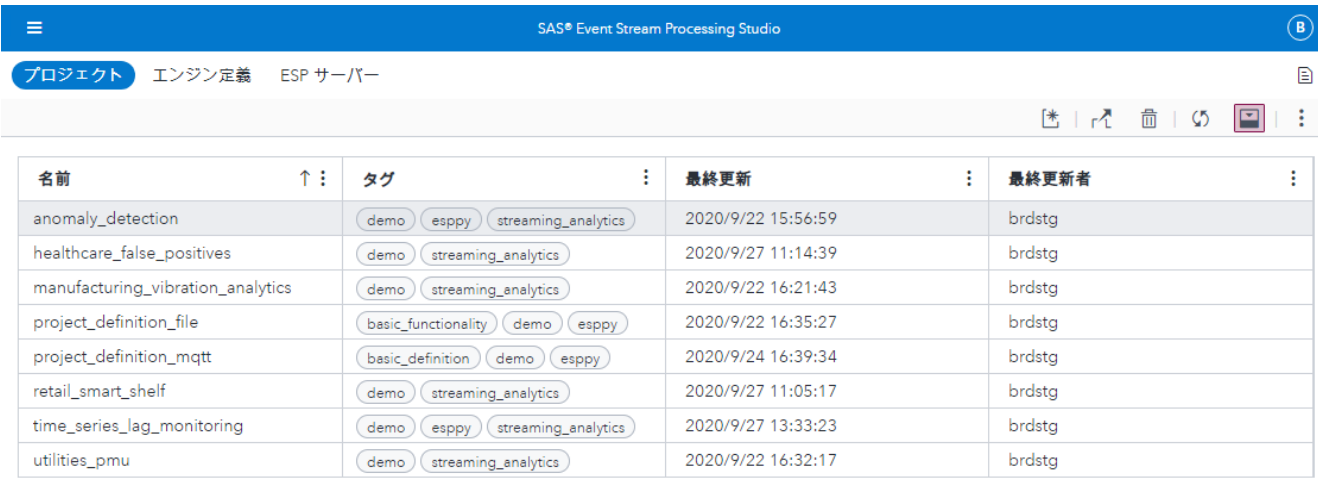

### **表 3** ESP Studio インターフェイスを介して利用可能なプロジェクト

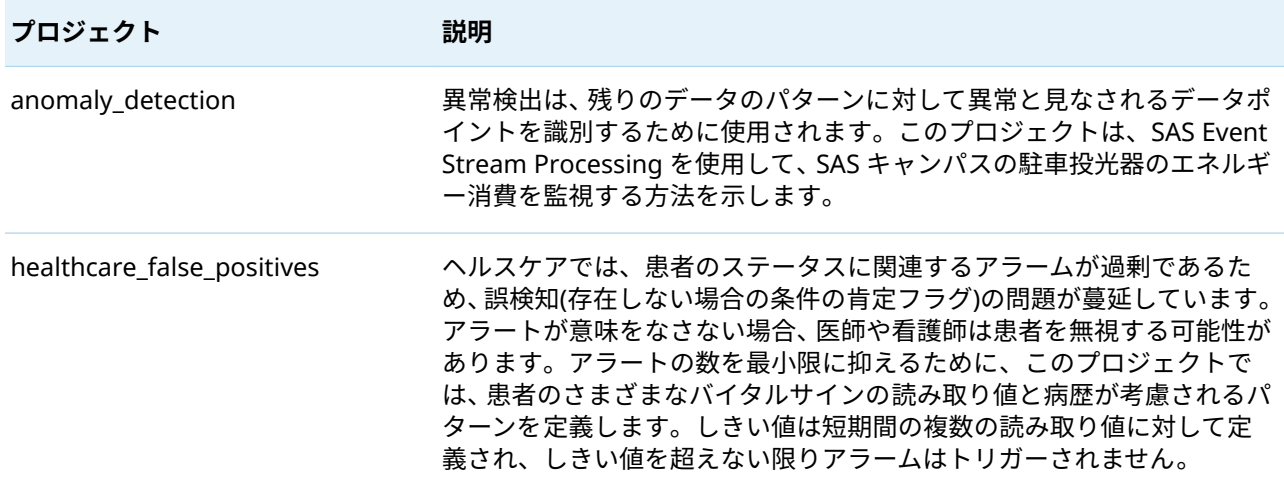

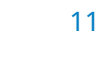

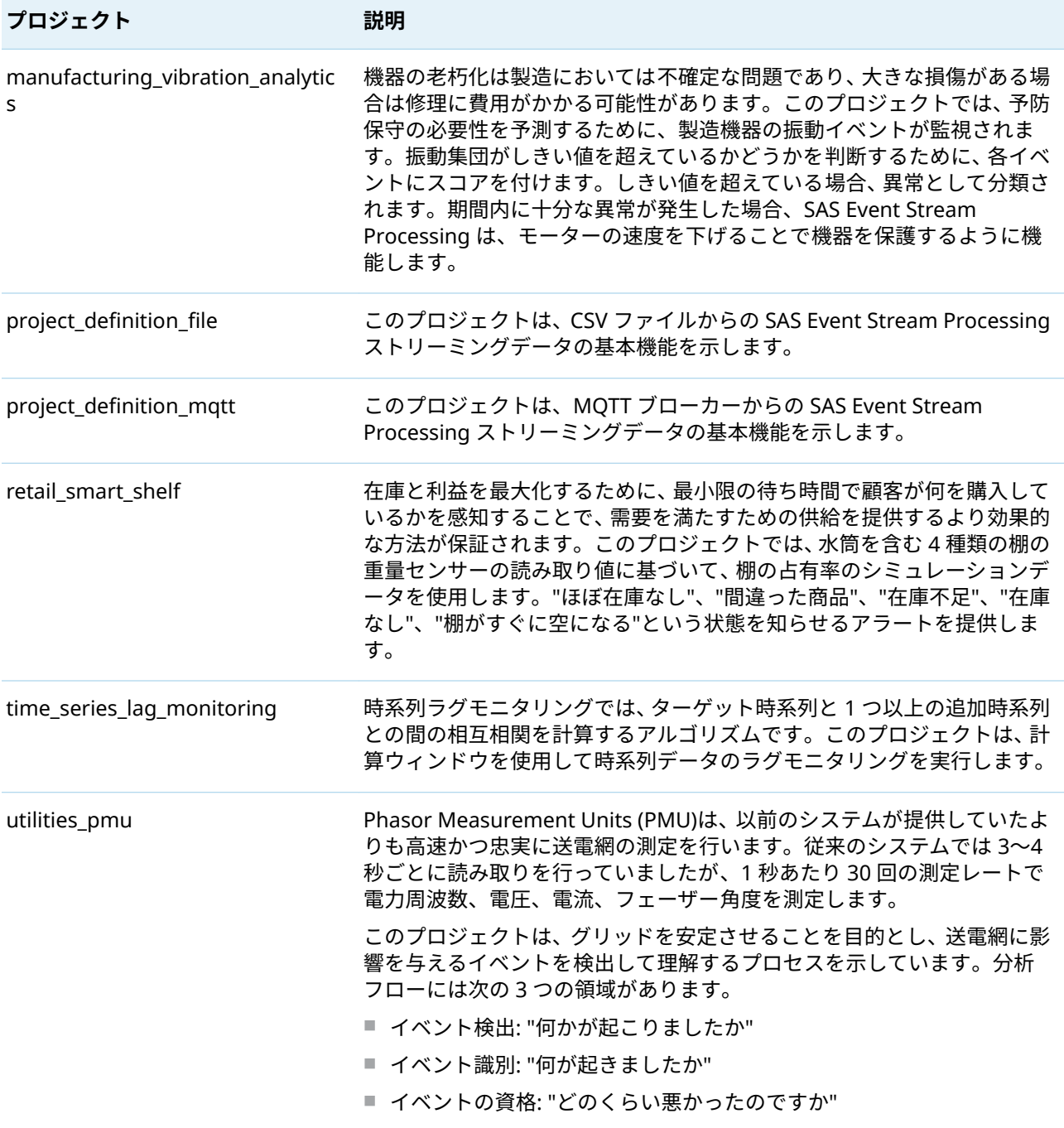

2 プロジェクトをダブルクリックして SAS Event Stream Processing Studio Modeler で開き、モデ ルをデータフロー図として表示します。この図によりウィンドウがどのように関連して互いに流 れ込むかを表示および制御できます。

**図 10** 異常検出プロジェクト

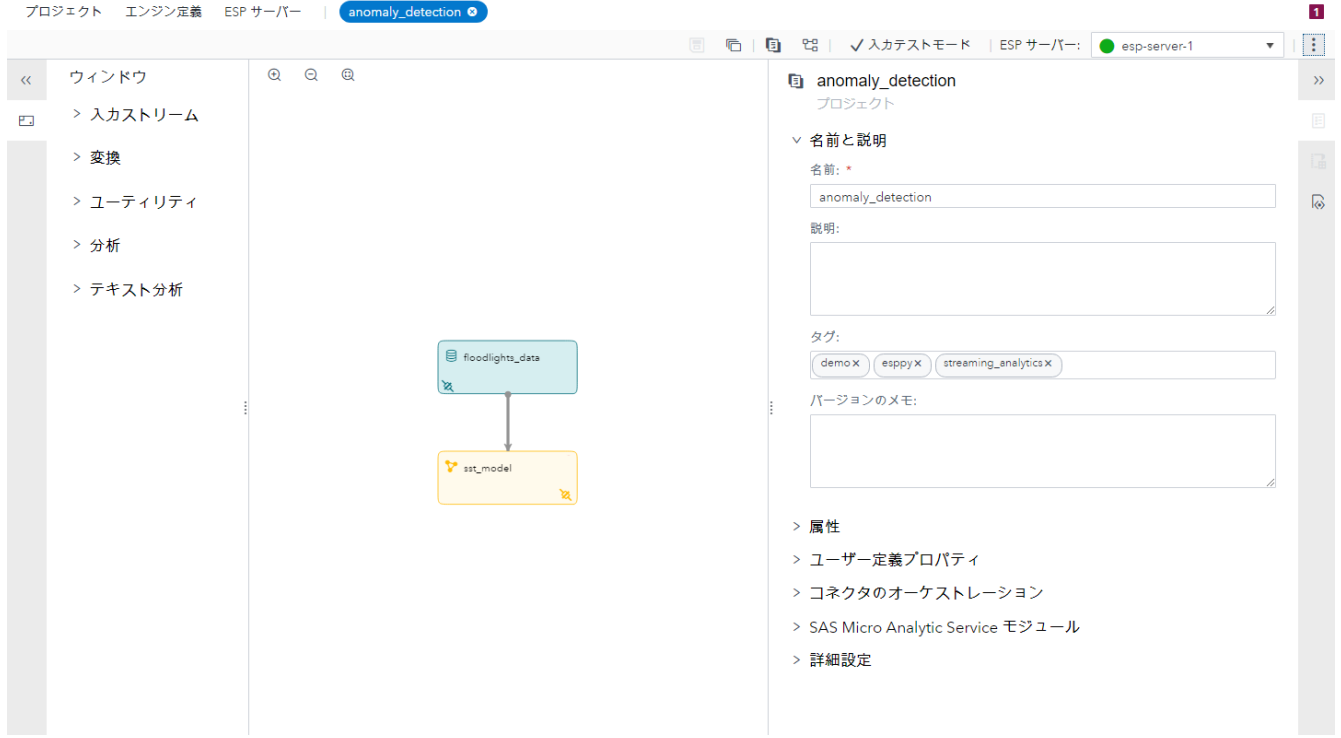

3 **ESP サーバー**をクリックして、インターフェイスに関連付けられている ESP サーバーにアクセス します。ESP トライアルサーバーが実行中(ステータスは緑)で、デフォルトに設定されていること に注意してください。

**図 11** ESP トライアルサーバー

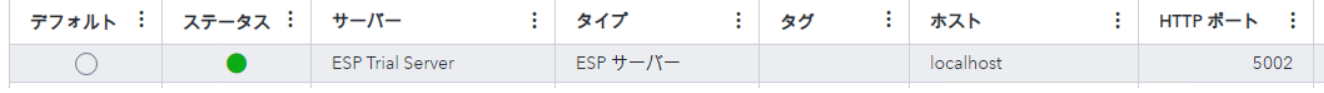

4 パネルの下部で、**energy\_solar\_farm** プロジェクトが実行されている(開始済み)ことに注意して ください。

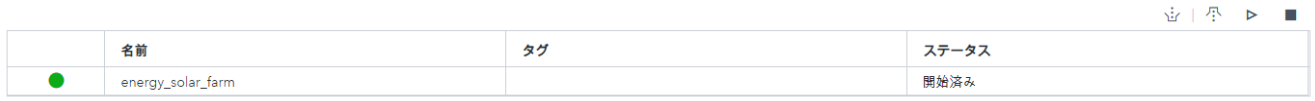

**重要** このプロジェクトをロード、アンロード、実行、または停止しないでください。これ は、事前にロードされた SAS ESP Streamviewer ダッシュボードにイベントをストリーミン グしています。

この環境をナビゲートし、その環境内でプロジェクトを使用する方法を示すビデオは、[SAS Event](https://support.sas.com/en/software/event-stream-processing-support.html) Stream Processing [の学習とサポートのページに](https://support.sas.com/en/software/event-stream-processing-support.html)あります。SAS Event Stream Processing Studio を使用する方法の詳細については、*[SAS Event Stream Processing: SAS Event Stream Processing Studio](http://documentation.sas.com/?docsetId=espstudio&docsetVersion=v_002&docsetTarget=titlepage.htm&locale=ja)* [の使用](http://documentation.sas.com/?docsetId=espstudio&docsetVersion=v_002&docsetTarget=titlepage.htm&locale=ja)を参照してください。

## <span id="page-12-0"></span>SAS Event Stream Processing Streamviewer での 作業

- 1 イベントストリーム処理モデルを介してストリーミングするイベントを可視化できるクライアン トである SAS Event Stream Processing Streamviewer を操作するには、このインターフェイスを クリックします。トライアル環境には、ユーザーが調査して使用する事前に作成されたダッシュボ ードが用意されています。
- 2 トライアル環境で SAS ESP Streamviewer を開くと、上部に次のツールバーが表示されます。
- **図 12** ESP Streamviewer ツールバー

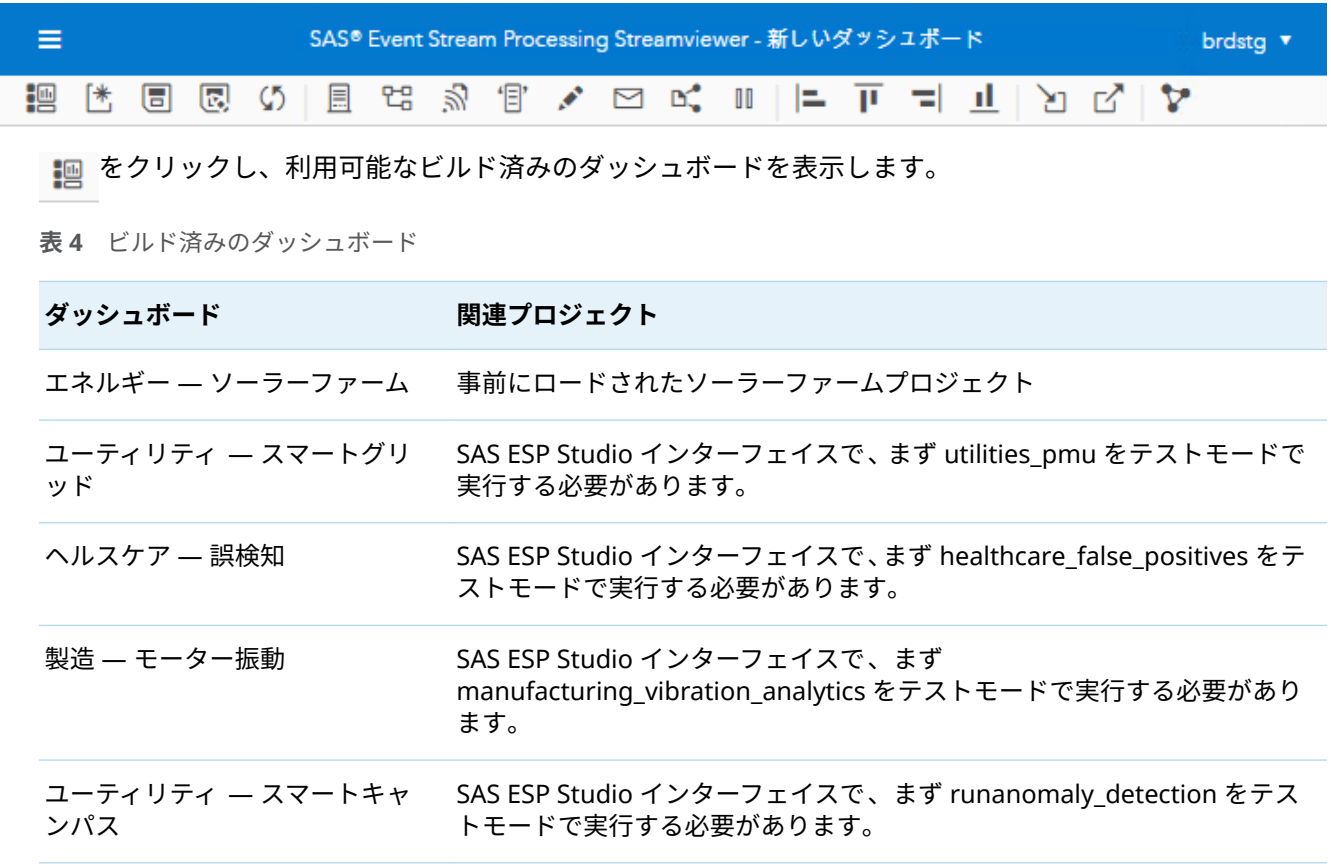

3 ダッシュボードの1つをクリックし、┏ をクリックしてダッシュボードを開きます。

たとえば、これはビルド済みのソーラーファームダッシュボードです。

### **図 13** ソーラーファームダッシュボード

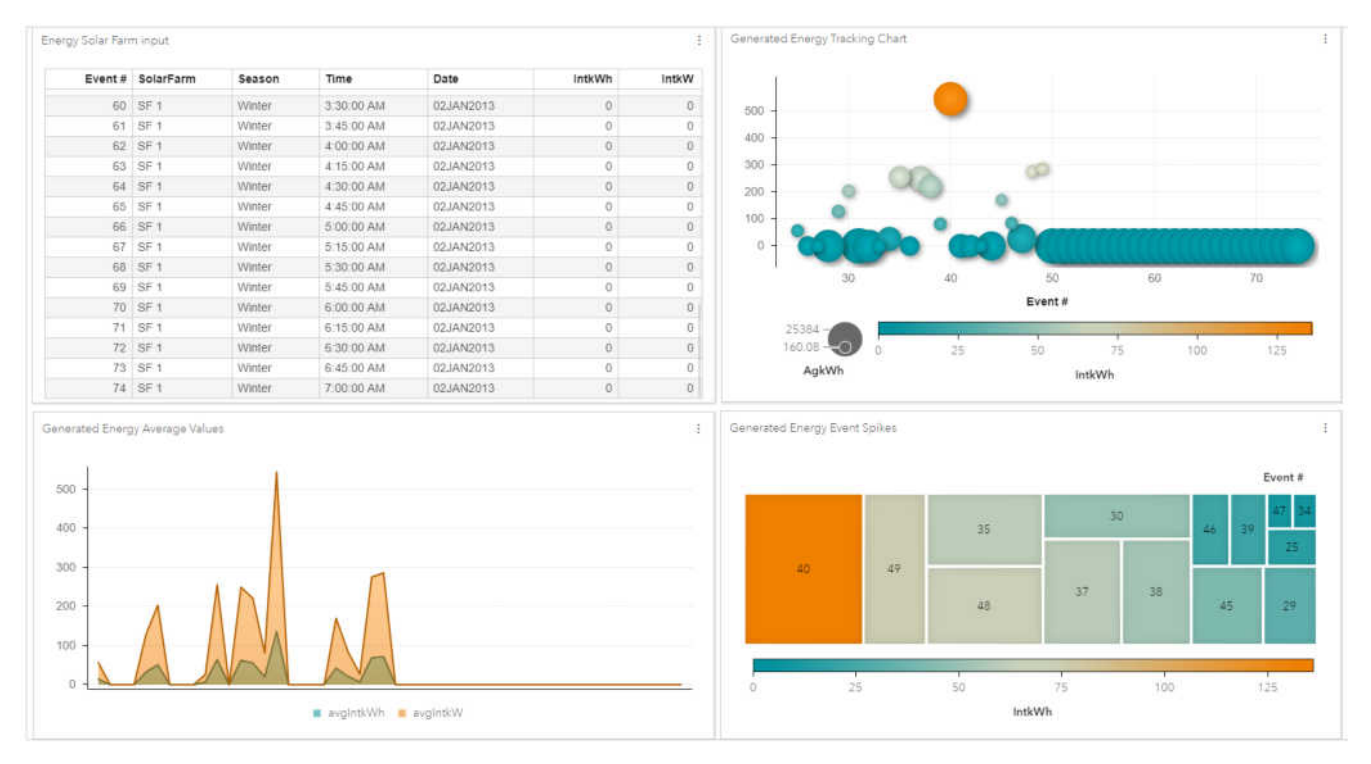

イベントは関連するモデルを介してストリーミングされるため、テーブルとグラフは動的に更新さ れます。

この環境をナビゲートし、その環境内でダッシュボードを使用する方法を示すビデオは、[SAS Event](https://support.sas.com/en/software/event-stream-processing-support.html) Stream Processing [の学習とサポートのページに](https://support.sas.com/en/software/event-stream-processing-support.html)あります。SAS Event Stream Processing Streamviewer を使用する方法の詳細については、*[SAS Event Stream Processing: SAS Event Stream](http://documentation.sas.com/?docsetId=espvisualize&docsetVersion=v_001&docsetTarget=titlepage.htm&locale=ja) [Processing Streamviewer](http://documentation.sas.com/?docsetId=espvisualize&docsetVersion=v_001&docsetTarget=titlepage.htm&locale=ja)* の使用を参照してください。

## イベントについて

## イベントとは

イベントは、イベントストリームの個々のレコードです。これは、イベントストリーム処理の基本ブ ロックです。イベントは、メタデータとフィールドデータで構成されます。

イベントのメタデータは、次のもので構成されます。

- オペコード(演算コード)
- (イベントが、保持ポリシー管理からの標準、部分更新、または保持生成イベントかどうかを示す) フラグのセット
- 待機時間測定に使用できる4つのマイクロ秒のタイムスタンプのセット

**表 5** SAS Event Stream Processing でサポートされる演算コード

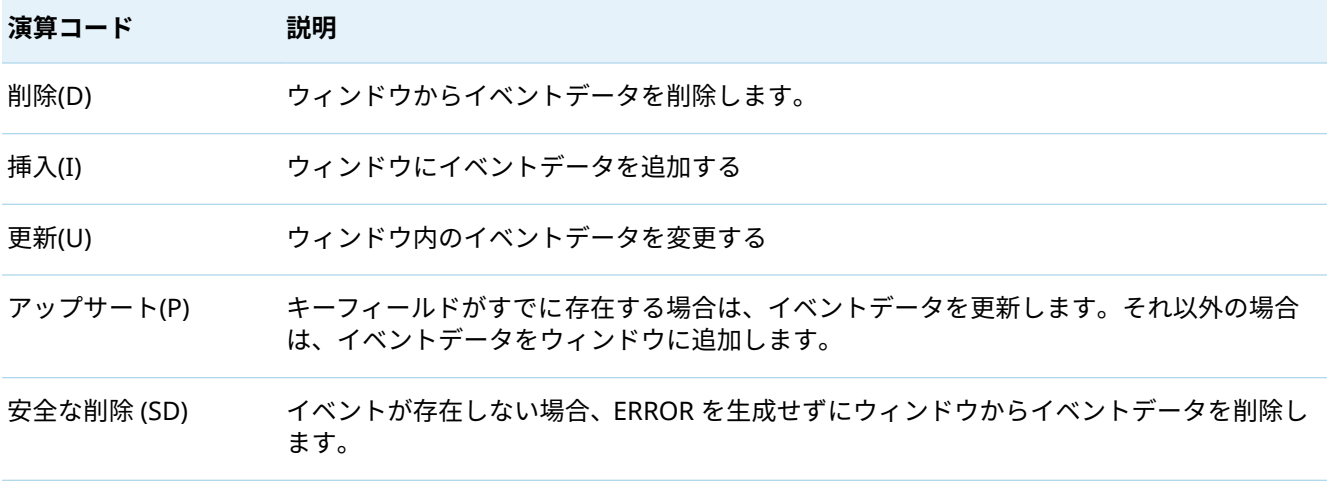

イベントの 1 つまたは複数のフィールドをプライマリキーとして指定する必要があります。キーフ ィールドは、演算コードのサポートを可能にします。

イベントオブジェクト内のデータは、スキーマオブジェクトに記述された通りの内部形式で格納され ます。すべてのキー値は連続しており、イベントの先頭にパックされています。イベントオブジェク トは、作成されたキーに基づいて内部ハッシュ値を保持します。さらに、dfESPeventcomp namespace には、同じ基礎となるスキーマを使用して作成されたイベントを、簡単に比較するための関数があり ます。

パブリッシュするときに、イベントに更新または挿入の演算コードが必要かどうかわからないときは、 アップサートを使用します。イベントがインジェクトされているソースウィンドウは、挿入または更 新として処理されるかどうかを決定します。ソースウィンドウは、正しいイベントと演算コードをモ デル内の次の接続ウィンドウセットまたはサブスクライバに伝播します。

## イベントのデータ型

イベントは、次のデータ型をサポートします。

- $\blacksquare$  INT32
- $\blacksquare$  INT64
- **DOUBLE**
- $\blacksquare$  STRING
- DATE(秒単位の粒度)
- STAMP(マイクロ秒単位までの粒度)
- MONEY (192 ビット固定小数)
- BINARY (バイナリラージオブジェクトまたは BLOB)
- RUTF8STR (参照カウント文字列または rstring)
- ARRAY (32 ビット整数、64 ビット整数、double)

基本データ型(INT32、INT64、DOUBLE、STRING、DATE、STAMP、MONEY)の場合、データはイン ラインでイベントに格納されます。インラインストレージは、高速なインデックス作成とシリアル化 を可能にします。

BINARY、RUTF8STR、および ARRAY データ型では、データはインラインで格納されません。代わり に、データはイベントで参照されます。つまり、イベントは実際のデータへのポインタを保持します。 これらのデータ型は、イベントのキーフィールドとして使用することはできません。それらはオブジ ェクトレベルで参照カウントされます。これにより、同じオブジェクトを複数のイベントで参照でき るようになり、メモリ使用量が減少し、オブジェクトを新規作成してデータをコピーするのにかかる 時間が短縮されます。

画像や音声などのバイナリデータを保存するには、BINARY データ型を使用します。バイナリデータ の人間が読み取れる形式または文字列表現は、Base64 でエンコードされた表現です。例えば、JPEG 画像を Base64 でエンコードした表現で次のイベントを考えてみましょう。

I,N,1,/9j/4AAQSkZJRgABAQAAAQABAAD/2wBDAAgGBgcGBQgHBwcJCQgKDBQNDAsLDBkSEw8UHRofHh0a

HBwgJC4nICIsIxwcKDcpLDAxNDQ0Hyc5PTgyPC4zNDL/2wBDAQkJCQwLDBgNDRgyIRwhMjIyMjIy

MjIyMjIyMjIyMjIyMjIyMjIyMjIyMjIyMjIyMjIyMjIyMjIyMjIyMjIyMjL/wAARCABAAEADASIA

AhEBAxEB/8QAHwAAAQUBAQEBAQEAAAAAAAAAAAECAwQFBgcICQoL/8QAtRAAAgEDAwIEAwUFBAQA

AAF9AQIDAAQRBRIhMUEGE1FhByJxFDKBkaEII0KxwRVS0fAkM2JyggkKFhcYGRolJicoKSo0NTY3

ODk6Q0RFRkdISUpTVFVWV1hZWmNkZWZnaGlqc3R1dnd4eXqDhIWGh4iJipKTlJWWl5iZmqKjpKWm

イベントには、整数の ID と JPEG 画像の表現の 2 つのフィールドがあります。この例では改行文字が 表示されていますが、Base64 でエンコードされたテキストを一本の切れ目のない行で提供する必要 があります。

**注:** 配列では、欠損値またはヌル値はサポートされていません。ESP サーバーが値が省略された配列 を含む CSV ファイルを解析するとき(たとえば、[1.0;;3.0])、適切なデータ型の 0 で省略を埋めます。

**注:** NaN(数値ではない)は double データ型の配列で使用できます。

キー以外のフィールドについては、array\_({i32, i64, dbl})を指定することができます。配列で人間が読み 取れる形式(CSV、JSON、XML)は[e\_1;e\_2; ... ;e\_N]です。

キー以外のフィールドの場合、RUTF8STR データ型は STRING よりも経済的です。RUTF8STR はすべ てのウィンドウの内部と外部に渡すことができます。使用するたびに内部的に標準文字列として参照 されます。これらの特性は、メモリの大幅な節約につながります。STRING データ型は、イベントの インラインで格納されることに注意してください。16K 文字列が一連のウィンドウを介して伝播さ れると、ストリングのコピーが各ウィンドウ内のイベントに含まれます。かわりに RUTF8STR を使用 すると、最初に文字列を保持する dfESPrstring オブジェクトが作成されます。各イベントには、その オブジェクトへの 8 バイトのポインタが含まれています。

# イベントブロックについて

イベントブロックには、0 つ以上のバイナリイベントが含まれます。パブリッシュ/サブスクライブク ライアントは、エンジンとの間でイベントブロックを送受信します。パブリッシュ/サブスクライブ操 作ではオーバーヘッドが発生するため、複数のイベント(イベントブロックあたり 512 イベントなど) を含むイベントブロックを処理すると、待機時間に対する影響を最小限に抑えてスループットのパフ ォーマンスが向上します。

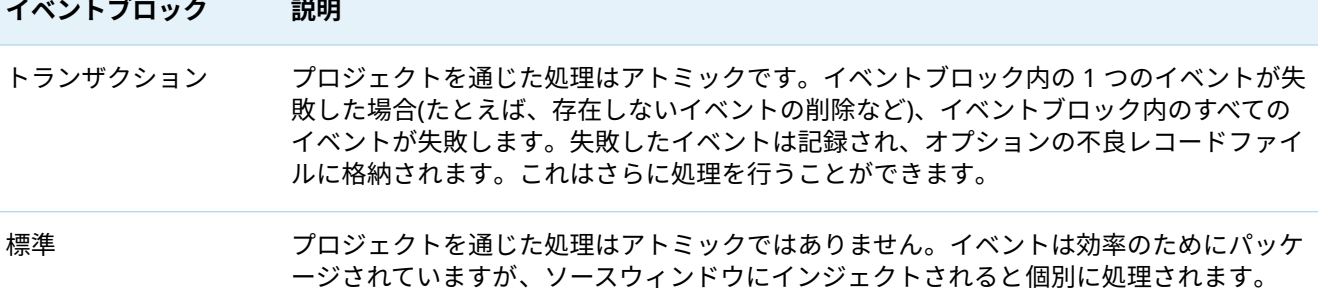

一意のトランザクション ID は、変換されたイベントブロックがエンジンモデルを通過する際に伝播 されます。この持続性により、イベントストリームサブスクライバは、サブスクリプションされたイ ベントのグループを、ID を介して特定のパブリッシュされたイベントのグループに戻すことができま す。

通常、イベントブロックのサイズは、プロジェクトで使用されるコネクタまたはアダプタの blocksize パラメータで設定します。エンジンのパフォーマンスを最適化するには、次をお勧めします。

- 小規模イベント(>=1 および<=6 フィールド、blob を含まない)の場合、blocksize を 256 に設定し ます。
- 中規模イベント(>=7 および<=12 フィールド、blob を含まない)の場合は、32 に設定します。
- 大規模イベント(>=13 フィールド、blob を含まない)の場合は、4 に設定します。
- 巨大イベント(blob を含む)の場合は、1 に設定します。

blocksize を 16000 を超えて設定する大義名分はほぼありません。その値は、小規模イベントが非常に 速く到着する場合のみ実用的です。イベントに画像の blob データが含まれる場合は必ず、blocksize を 1 に設定します。

## エンジンについて

エンジンはイベントストリーム処理モデルの最上位のコンテナです。ESP サーバーは、プロジェクト を実行するインスタンス化されたエンジンです。複数のプロジェクトを実行するか、複数の連続クエ リを実行するかは、処理のニーズに応じて決まります。複数のプロジェクトを動的に導入、破棄、停 止、開始することができます。異なるユースケースや ESP サーバーで異なるスレッドモデルを取得す るために、複数のプロジェクトを使用できます。次のモデルを使用できます。

- より高いレベルの決定性のための単一スレッドモデル
- より高いレベルの並列性のためのマルチスレッドモデル

モジュール式のメカニズムとして連続クエリを使用できるため、実装するクエリの数は、ウィンドウ がどのように区画化されているかによって異なります。連続クエリでは、必要な数のウィンドウをイ ンスタンス化して定義できます。任意のウィンドウが 1 つまたは複数のウィンドウにデータを流す ことができます。連続クエリでは、ループバック条件は許可されません。プロジェクトコネクタ使用 して、連続クエリ全体をループバックすることができます。

イベントストリームは、次のいずれかを使用してソースウィンドウにパブリッシュまたはインジェク トする必要があります。

■ パブリッシュ/サブスクライブ API

- 18
- コネクタ
- アダプタ
- $\blacksquare$  HTTP クライアント
- SAS Event Stream Processing Studio
- $\blacksquare$  SAS Event Stream Processing Streamviewer

連続クエリでは、使用可能なすべてのウィンドウタイプを使用してデータフローモデルを定義できま す。

# プロジェクトについて

プロジェクトは、1 つ以上の連続クエリを保持するコンテナを指定し、ユーザ定義のサイズのスレッ ドプールによってサポートされます。プロジェクトの増分計算の決定性のレベルは、デフォルトでは 完全な並行性です。これを変更する場合は、project 要素の use-tagged-token 属性は、プロジェクトが タグ付きトークンデータフローセマンティクスを使用できるようにします。パブリッシュ/サブスク ライブのスケーラビリティのためのオプションのポートを指定することもできます。

データフローモデルは常に計算的に決定性です。プロジェクトがマルチスレッド化されている場合、 異なるプロジェクト実行間で異なる時間に中間計算が行われる可能性があります。したがって、プロ ジェクトがすべての増分計算を監視する場合、インクリメンタル計算の統一が常に同じであっても、 増分は実行によって変化する可能性があります。

**注:** 決定性レベルまたはエンジンで使用されるスレッドの数にかかわらず、各ウィンドウは常にすべ てのデータを順番に処理します。したがって、ウィンドウによって受信されたデータは、決して並べ 替えられず、順番以外では処理されません。

# 連続クエリについて

連続クエリは、1 つ以上の有向グラフのウィンドウを保持し、ウィンドウ間の接続を指定できるコン テナを指定します。連続クエリ内のウィンドウは、データを変換または分析したり、パターンを検出 したり、計算を実行することができます。クエリコンテナは、大規模プロジェクトに対して機能的な モジュール性を提供します。通常、各コンテナは単一の有向グラフを保持します。

連続クエリの処理は、次の手順に従います。

- 1 1 つまたは複数のイベントを含むイベントブロック(アトミックプロパティあり/なし)がソースウ ィンドウにインジェクトされます。
- 2 イベントブロックは、ソースウィンドウに直接結合されている任意の派生ウィンドウに流れます。 トランザクションプロパティが設定されている場合、1 つ以上のイベントのイベントブロックは、 結合された各派生ウィンドウへの途中でアトミックに処理されます。つまり、すべてのイベントを 完全に実行する必要があります。

トランザクションプロパティを持つイベントブロック内のイベントが失敗すると、そのイベントブ ロック内のすべてのイベントが失敗します。失敗したイベントが記録されます。この機能を有効

にすると、レビュー、修正、および再パブリッシュするために、不正レコードファイルに書き込ま れます。

- 3 派生ウィンドウは、イベントを派生ウィンドウのプロパティに基づいてゼロまたは複数の新規作成 イベントに変換します。新規作成イベントが派生ウィンドウによって計算された後、イベントはモ デルの更に先に流れ、新規作成イベントが潜在的に計算される場所である、接続された派生ウィン ドウの次のレベルに到達します。
- 4 このプロセスは、次のいずれかが発生したときに、特定のイベントブロックのモデルのアクティブ パスごとに終了します。
	- 生成されたイベントを渡すことができる、接続された派生ウィンドウはこれ以上存在しません。
	- パスに沿った派生ウィンドウが、そのイベントブロックに対して結果として発生したイベント はゼロです。したがって、結合された派生ウィンドウの次のセットには何も渡されません。

# ウィンドウについて

連続クエリには、1 つ以上の*ソースウィンドウ*と 1 つ以上の*派生ウィンドウ*が含まれます。すべての イベントストリームをパブリッシュするかソースウィンドウにインジェクトして、連続クエリを入力 する必要があります。イベントストリームは、他のウィンドウタイプにパブリッシュまたはインジェ クトすることはできません。

Windows はエッジによって接続されており、それは関連する方向を持っています。

SAS Event Stream Processing では、次の派生ウィンドウタイプがサポートされています。

**表 7** 派生ウィンドウタイプ

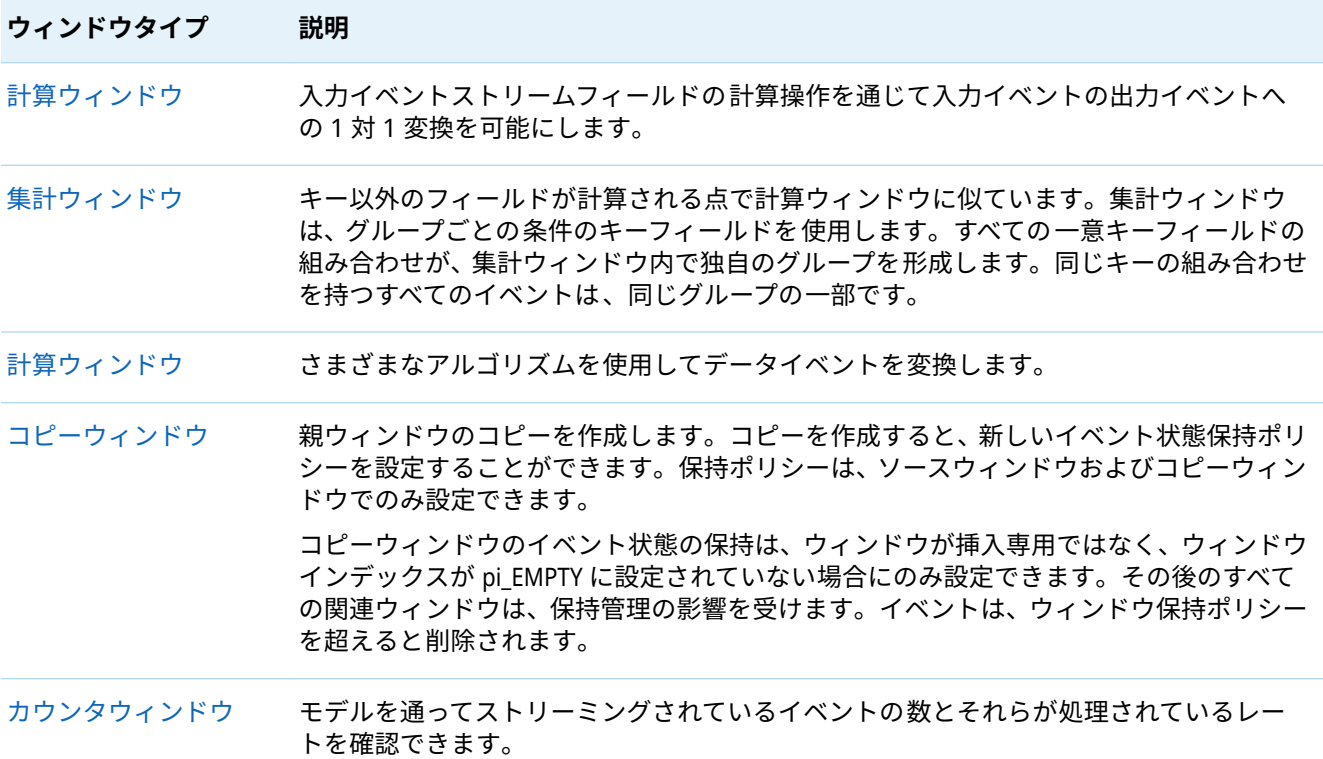

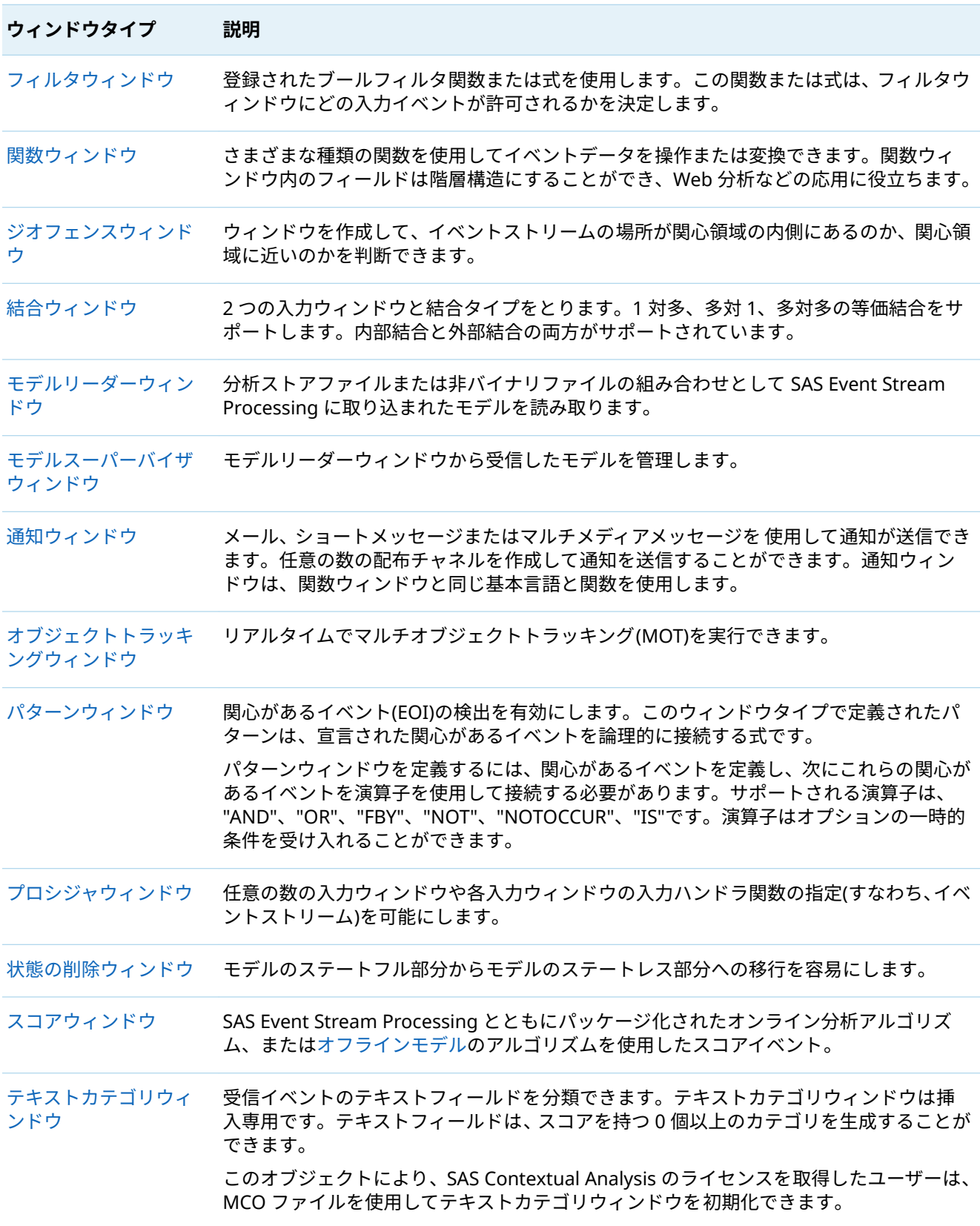

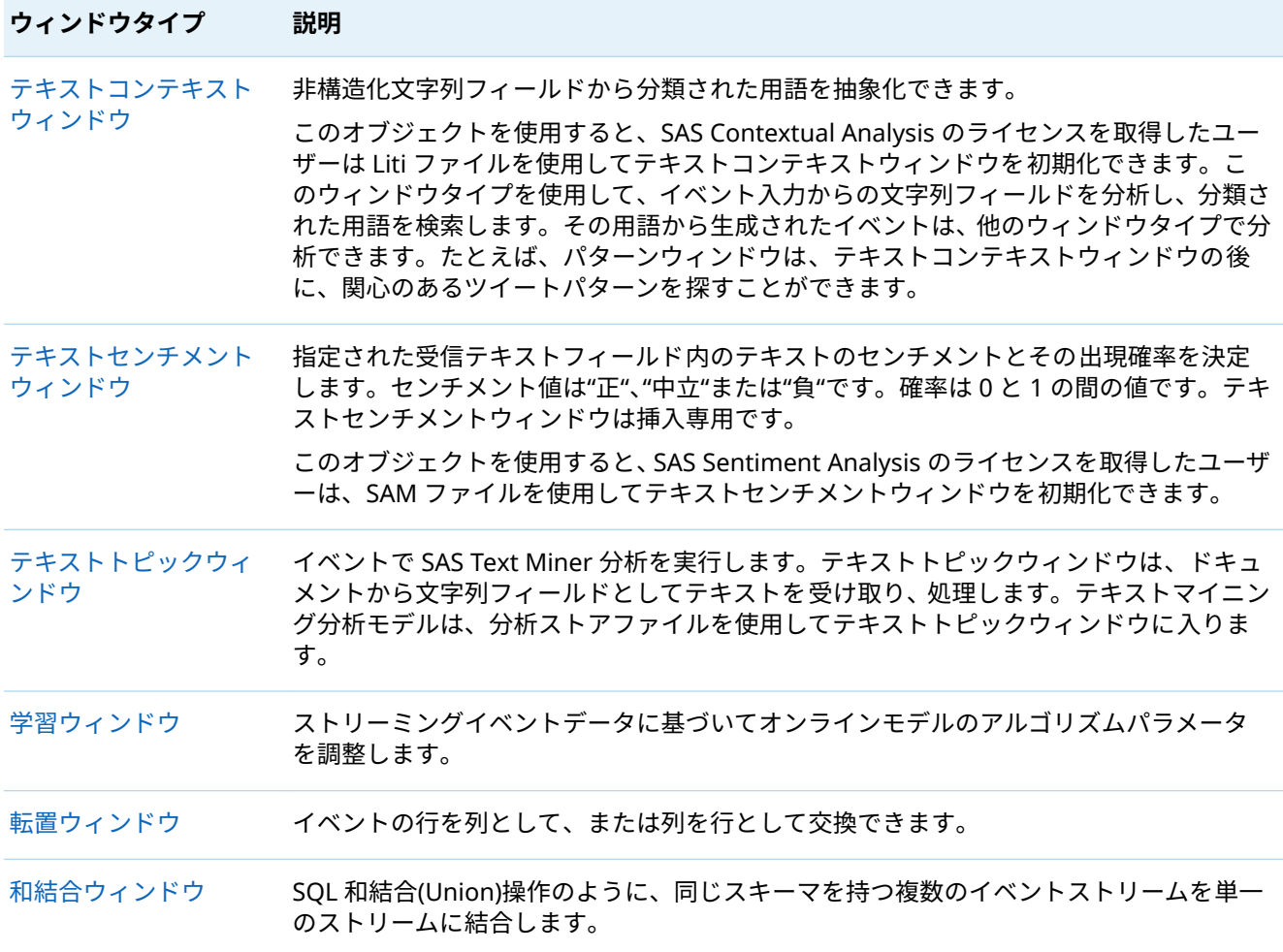

# 連続クエリを介したイベントのストリー ミング

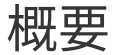

次の例は、イベントが連続クエリのウィンドウを介してストリーミングされるとどうなるかを示して います。

**図 14** ソースウィンドウとフィルタウィンドウを使用した連続クエリ

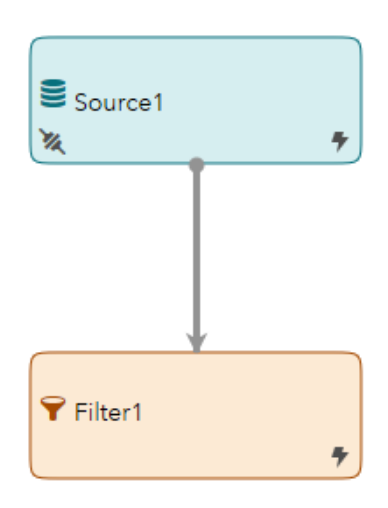

このクエリでは、ソースウィンドウがイベントを単一のフィルタウィンドウにパブリッシュします。 ソースウィンドウには、次のスキーマが含まれています。

ID\*: int32, symbol: string, quantity: int32, price: double

このスキーマは 4 つのフィールドで構成されます。

**表 8** ソースウィンドウスキーマ

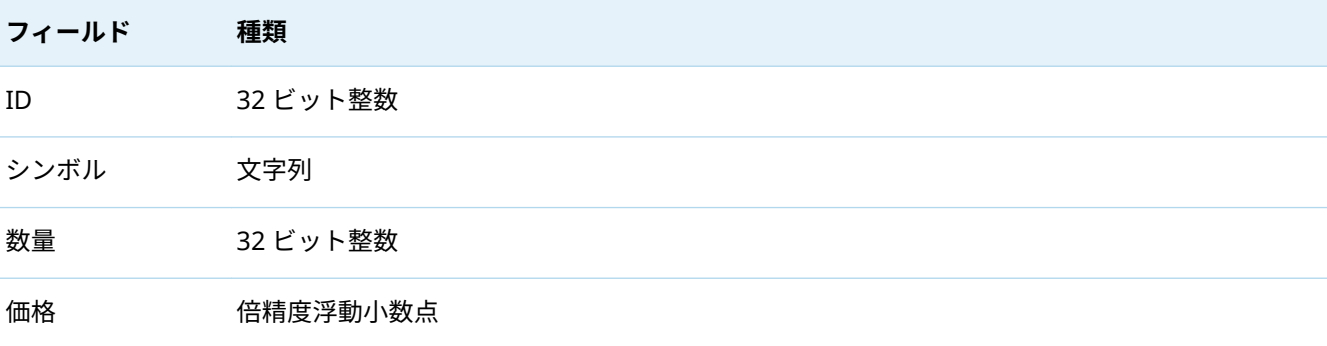

スキーマのキーフィールドは、挿入、更新、削除、またはアップサートなどの操作のイベントを識別 します。キーフィールドは一意である必要があります。イベントストリームをデータベース、キーフ ィールドをルックアップキーと考えることができます。

このスキーマでは、ID フィールドには、このフィールドがウィンドウのキーの一部であることを示す \*指定子があります。ID フィールドは完全にキーを形成するので、この指定子を持つ他のフィールド は、このスキーマにはありません。

ソースウィンドウの XML コードは次のとおりです。

<window-source name="Source1" pubsub="true"> <schema> <fields> ȴeld type="int32" name="ID" key="true" /> <field type="string" name="symbol" /> ȴeld type="int32" name="quantity" /> ȴeld type="double" name="price" /> </fields>

 </schema> <connectors> <connector class="fs" name="New\_Connector\_1"> <properties> <property name="type">pub</property> <property name="fsname">events.csv</property> <property name="fstype">csv</property> <property name="transactional">true</property> <property name="blocksize">1</property> </properties> </connector> </connectors> </window-source>

ファイルおよびソケットコネクタは、ソースウィンドウに処理されるイベントを含む CSV ファイルを 現在のディレクトリにパブリッシュします。

フィルタウィンドウは quantity > 1000 という式を適用します。したがって、イベントの**数量**フィール ドが 1000 の値を超えた場合にのみ、イベントが渡されます。

フィルタウィンドウの XML コードは次のとおりです。

<window-filter name="Filter1" pubsub="true"> <expression>quantity > 1000</expression> </window-filter>

ソースウィンドウとフィルタウィンドウを接続するエッジの XML は次のとおりです。

<edges> <edge target="Filter1" source="Source1" /> </edges>

使用可能なフィルタ条件の詳細については、"式の概要" (*[SAS Event Stream Processing:](http://documentation.sas.com/?docsetId=espcreatewindows&docsetVersion=v_001&docsetTarget=n19ijp61ldn7vrn10czlree4uqir.htm&docsetTargetAnchor=p02svcje5ci0sjn1tzueh4h1fal0&locale=ja)* ソースウィン *[ドウと派生ウィンドウの使用](http://documentation.sas.com/?docsetId=espcreatewindows&docsetVersion=v_001&docsetTarget=n19ijp61ldn7vrn10czlree4uqir.htm&docsetTargetAnchor=p02svcje5ci0sjn1tzueh4h1fal0&locale=ja)*)を参照してください。連続クエリのコーディングに使用する XML 言語 の詳細については、*SAS Event Stream Processing:* [イベントストリーム処理モデルの](http://documentation.sas.com/?docsetId=espxmllang&docsetVersion=v_001&docsetTarget=titlepage.htm&locale=ja) *XML* 言語リファ [レンス](http://documentation.sas.com/?docsetId=espxmllang&docsetVersion=v_001&docsetTarget=titlepage.htm&locale=ja)を参照してください。

次のセクションでは、このモデルを介して 5 つのイベントがストリーミングされるときに何が起こる かについての詳細情報を提供します。

## 最初のイベントの処理

クエリを介した最初のイベントストリーミングが次のようになっているとします。

e1: [i,n,10,IBM,2000,164.1]

- 1 ソースウィンドウは、入力イベントとして e1 を受け取ります。イベントを保存し、それをフィル タウィンドウに渡します。
- 2 フィルタウィンドウは、最初のフィールドの "i"で指定されたように、入力イベントとして e1 を受 け取ります。これ以降のすべてのイベントの 2 番目のフィールドは、「標準」を指定します。
- 3 **Quantity** フィールドの値は 2000 です。フィルタ式が quantity > 1000 の場合、フィルタウィンドウ は入力を格納します。通常、フィルタウィンドウは e1 を前方に渡します。ただし、フィルタウィ ンドウには従属ウィンドウがないため、イベントの追加データフローはありません。

ウィンドウの内容は次のようになります。

### 24

### **表 9** 最初のイベント後のソースウィンドウの内容

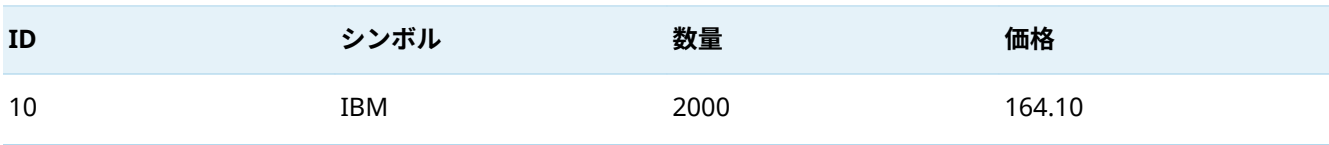

### **表 10** 最初のイベント後のフィルタウィンドウの内容

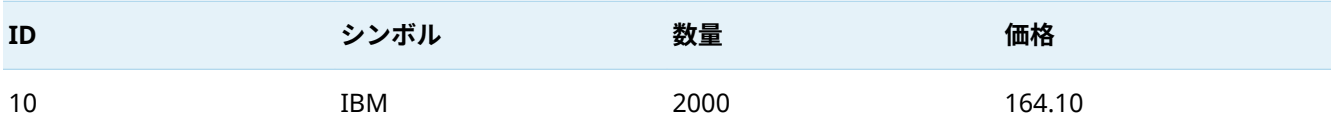

## 2 番目のイベントの処理

2番目のイベントは次のとおりです。

e2: [p,n,20,MSFT,1000,114.22]

- 1 ソースウィンドウは、アップサートイベントとして e2 を受け取ります。ウィンドウにキー(ID)が 20 のストアドイベントがあるかどうかをチェックします。
- 2 20 の ID は格納されていないので、ソースウィンドウは新しいイベント e2a: [I, 20, "MSFT", 1000, 114.22] を作成します。この新しいイベントを保存し、それをフィルタウィンドウに渡します。
- 3 フィルタウィンドウは e2a を入力イベントとして受け取ります。
- 4 e2 の **Quantity** フィールドの値は 1000 で、スキーマのフィルタ式で設定された条件を満たしませ ん。したがって、このイベントは格納されず、従属ウィンドウに渡されません。

ウィンドウの内容は次のようになります。

**表 11** 2 番目のイベント後のソースウィンドウの内容

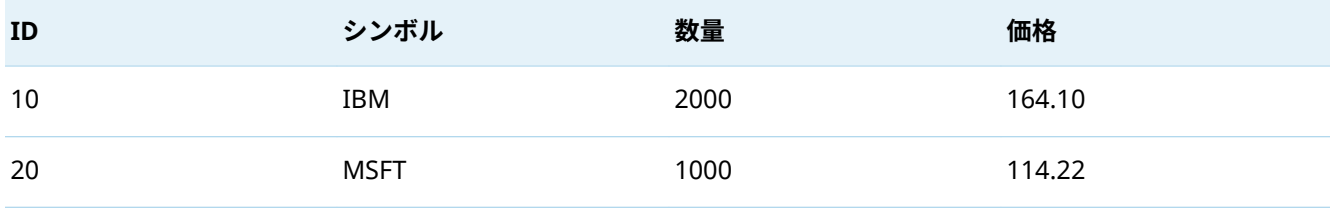

### **表 12** 2 番目のイベント後のフィルタウィンドウの内容

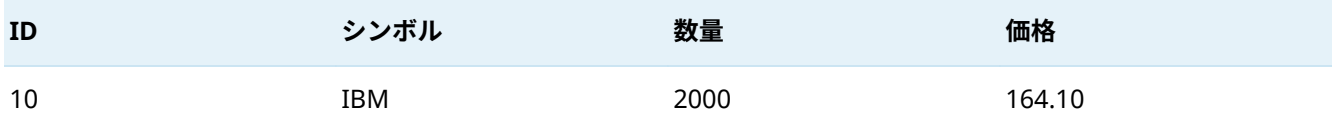

### 3 番目のイベントの処理

3 番目のイベントは次のとおりです。

e3:  $[d, n, 10, ...,]$ 

**注:** 削除イベントの場合は、キーフィールドのみを指定する必要があります。この例では、ID フィー ルドのみがキーであることに注意してください。

1 ソースウィンドウは e3 を削除イベントとして受け取ります。

- 2 ソースウィンドウは、同じキーで格納されているイベントを検索します。削除演算コードは、ソー スウィンドウからイベントを削除します。
- 3 ソースウィンドウは、「削除」演算コードが指定された状態で、検出されたレコードをフィルタウ ィンドウに渡します。この場合、フィルタウィンドウに渡されるレコードは次のとおりです。 e3a: [d,n,10,IBM,2000,164.1]
- 4 フィルタウィンドウは e3a を入力イベントとして受け取ります。
- 5 e3a の **Quantity** フィールドの値は 2000 になります。以前に格納されたこの古いイベントはフィ ルタを通過するため、削除されます。

ウィンドウの内容は次のようになります。

**表 13** 3 番目のイベント後のソースウィンドウの内容

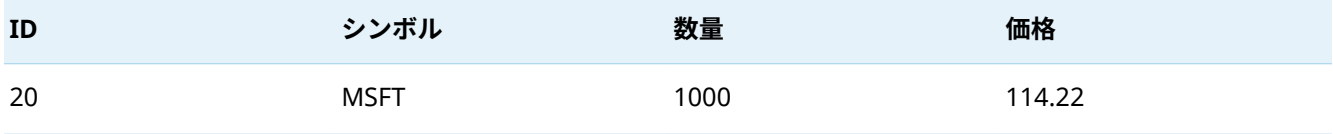

フィルタウィンドウは空です。

## 4 番目のイベントの処理

4 番目のイベントは次のとおりです。

e4: [u,n,20,MSFT,3000,114.25]

- 1 ソースウィンドウは e4 を更新イベントとして受け取ります。
- 2 ソースウィンドウは、同じキーで保存されたイベントを検索し、変更します。
- 3 ソースウィンドウは、次で構成される更新ブロックを構築します。
	- 更新された値が更新ブロックとしてマークされた新しいレコード
	- 更新された古いレコード
- 4 ブロックは、削除イベントとしてマークされます。フィルタウィンドウに渡される新しいイベント 更新ブロックは次のようになります。

e4a: [ub,n,20,MSFT,3000,114.22] , [d,n,20,MSFT,1000,114.25]

**注:** 派生ウィンドウはしばしばイベントの現在および前の状態を必要とするため、古いレコードと 新しいレコードの両方が供給されます。更新プログラムによって発生した増分変更を計算するに は、これらの状態が必要です。

- 5 フィルタウィンドウは e4a を入力イベントとして受け取ります。
- 6 e4a> 1000 の **Quantity** フィールドの値ですが、以前は 1000 以下でした。入力は以前のフィルタ 条件を通過しませんでしたが、今は通過します。入力がフィルタウィンドウに存在しないため、フ ィルタウィンドウは次の形式の挿入イベントを生成します。

e4b: [i,n,20,MSFT,3000,114.25]

- 7 挿入イベントが格納されます。フィルタウィンドウは e4b を通過させます。ただし、従属ウィン ドウがないため、この入力は通過しません。このイベントのデータフローはこれ以上ありません。
- ウィンドウの内容は次のようになります。

**表 14** 4 番目のイベント後のソースウィンドウの内容

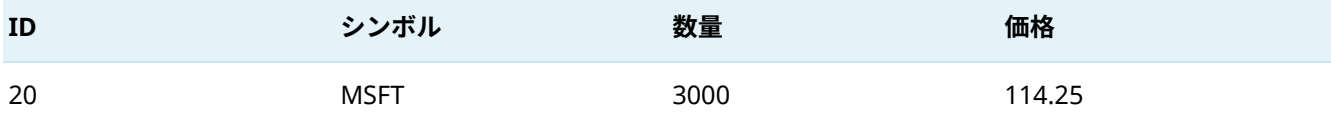

**表 15** 4 番目のイベント後のフィルタウィンドウの内容

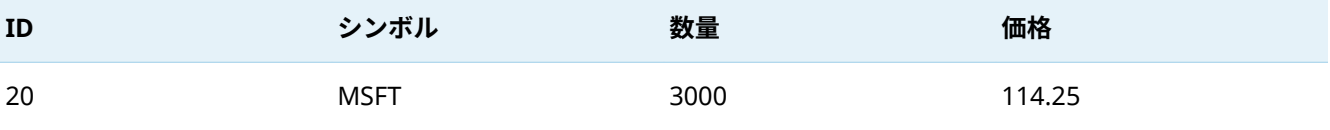

## 5 番目のイベントの処理

5 番目のイベントは次のとおりです。

e5: [i,n,30,APPL,2000,225.06]

- 1 ソースウィンドウは e5 を入力イベントとして受け取り、格納し、e1 をフィルタウィンドウに渡し ます。
- 2 フィルタウィンドウは e5 を入力イベントとして受け取ります。**Quantity** フィールドの値が 1000 を超えるため、フィルターウィンドウに入力が保管されます。フィルタウィンドウには従属ウィン ドウがないため、それ以上のデータフローはありません。

ウィンドウの内容は次のようになります。

### **表 16** 5 番目のイベント後のソースウィンドウの内容

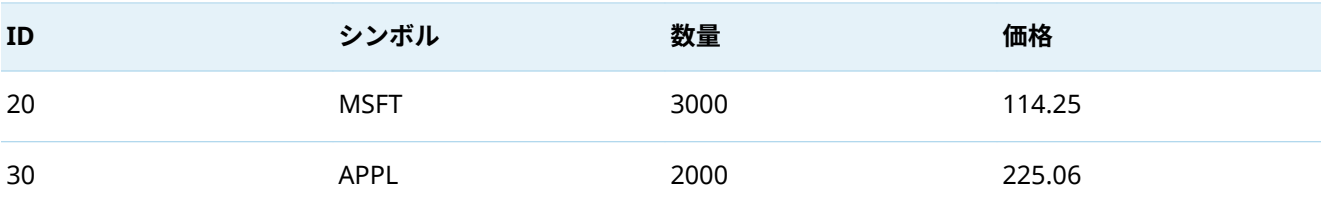

**表 17** 5 番目のイベント後のフィルタウィンドウの内容

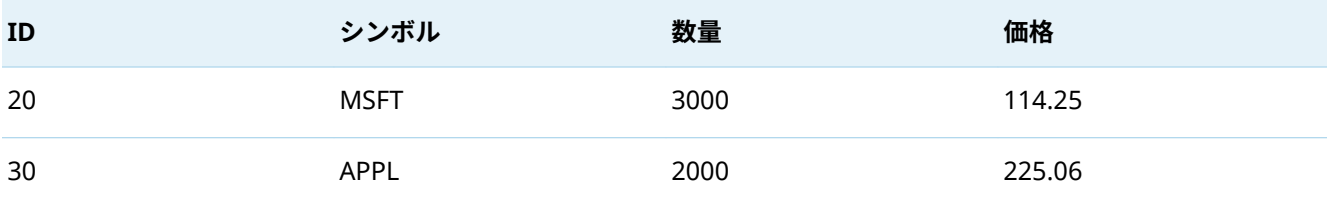

## コード例

この例を実装する XML コードは**、xml** ディレクトリに filter\_exp\_xml として[オンライン](https://support.sas.com/downloads/package.htm?pid=2421)で使用できま す。例には、これらの 5 つのイベントをストリーミングするデータを含む CSV ファイルが含まれてい ます。

# イベントストリーム処理プロジェクトの 実行

他の SAS Viya 製品を使用している場合は、 **トラ** をクリックし、**ストリーミングプロジェクトの設計** を選択して、SAS Event Stream Processing Studio にアクセスします。**アプリケーション**メニューと その中にあるアプリケーションのリストの存在は、システムがどのようにインストールされたか、お よびアクセス許可に依存します。

独立したアプリケーションとして SAS Event Stream Processing を配置した場合は、Web ブラウザを 使用して次の URL を開きます。

https://*name-of-ingress-host:port*/SASEventStreamProcessingStudio

*nam-of-ingress-host:port* には、クラスタ Ingress に設定されているホスト名とポートを指定します。

**注: SAS にサインイン**ウィンドウは、配置でユーザーが SAS Event Stream Processing Studio にログ オンできるように構成されている場合にのみ表示されます。配置がこのように構成されていない場合 は、アプリケーションにアクセスするためにユーザー ID とパスワードを入力する必要はありません。

SAS Event Stream Processing Studio を開いたら、次の手順に従ってください。

- <span id="page-27-0"></span>28
- 1 モデラーでプロジェクトをデザインするか、プロジェクトコードを含む XML ファイルをアップロ ードします。ESP Studio Moder の詳細については、*[SAS Event Stream Processing: SAS Event](http://documentation.sas.com/?docsetId=espstudio&docsetVersion=v_002&docsetTarget=titlepage.htm&locale=ja)  [Stream Processing Studio](http://documentation.sas.com/?docsetId=espstudio&docsetVersion=v_002&docsetTarget=titlepage.htm&locale=ja)* の使用を参照してください。プロジェクトの XML コードエレメントの 詳細については、*SAS Event Stream Processing:* [イベントストリーム処理モデルの](http://documentation.sas.com/?docsetId=espxmllang&docsetVersion=v_001&docsetTarget=titlepage.htm&locale=ja) *XML* 言語リファ [レンス](http://documentation.sas.com/?docsetId=espxmllang&docsetVersion=v_001&docsetTarget=titlepage.htm&locale=ja)を参照してください。
- 2 プロジェクト内のイベントストリーム処理モデルをテストし、検証します。
- 3 SAS Viya で SAS Event Stream Processing を配置した場合は、プロジェクトをパブリッシュしま す。プロジェクトをパブリッシュすると、SAS Event Stream Manager に表示されます。

独立したアプリケーションとして SAS Event Stream Processing を配置した場合は、プロジェク トをローカルのファイルシステムにダウンロードします。その後、SAS Event Stream Manager UI を使用して、ローカルファイルシステムからプロジェクトをアップロードします。

- 4 SAS Event Stream Manager を使用して、ESP サーバーにプロジェクトを配置し、SAS Event Stream Processing 環境を管理します。詳細については、"SAS Event Stream Manager について" を参照してください。
- 5 次のいずれかの方法で、1 つ以上のイベントストリームをエンジンにパブリッシュします。
	- コネクタ(インプロセスクラス)を介して、コネクタの単一インスタンスは、イベントストリー ム処理モデルの単一ウィンドウに対して読み取りまたは書き込みを行います。詳細は、"[コネク](http://documentation.sas.com/?docsetId=espca&docsetVersion=v_005&docsetTarget=p1swscq8yglnunn1p44y46w2rjtx.htm&locale=ja) タとアダプタについて" (*[SAS Event Stream Processing:](http://documentation.sas.com/?docsetId=espca&docsetVersion=v_005&docsetTarget=p1swscq8yglnunn1p44y46w2rjtx.htm&locale=ja)* コネクタとアダプタ)を参照してくださ い。
	- Java、C、または Python パブリッシュ/サブスクライブ API を使用します。

パブリッシュ/サブスクライブ API の詳細については、"パブリッシュ/[サブスクライブ](http://documentation.sas.com/?docsetId=esppsapi&docsetVersion=v_001&docsetTarget=p13zln3hyo9a0an1oqfr1v0t8lja.htm&locale=ja) API の概 要" (*[SAS Event Stream Processing:](http://documentation.sas.com/?docsetId=esppsapi&docsetVersion=v_001&docsetTarget=p13zln3hyo9a0an1oqfr1v0t8lja.htm&locale=ja)* パブリッシュ*/*サブスクライブ *API* リファレンス)を参照して ください。

6 コネクタ、パブリッシュ/サブスクライブ API、SAS Event Stream Processing Studio、または SAS Event Stream Processing Streamviewer を使用して、連続クエリ内の関連するウィンドウイベン トストリームをサブスクライブします。

SAS Event Stream Processing Streamviewer の詳細については、*[SAS Event Stream Processing:](http://documentation.sas.com/?docsetId=espvisualize&docsetVersion=v_001&docsetTarget=titlepage.htm&locale=ja) [SAS Event Stream Processing Streamviewer](http://documentation.sas.com/?docsetId=espvisualize&docsetVersion=v_001&docsetTarget=titlepage.htm&locale=ja)* の使用を参照してください。

# SAS Event Stream Manager について

## SAS Event Stream Manager について

SAS Event Stream Manager は、SAS Event Stream Processing 環境を管理できるようにする Web ベ ースのクライアントです。

SAS Event Stream Manager を使用して、次のタスクを実行できます。

- SAS Event Stream Processing プロジェクトをプロダクション環境とテスト環境に配置
- n 配置、ESP サーバ、実行中のプロジェクトの健全性を監視
- 配置の管理と変更の管理

■ SAS Event Stream Processing 測定サーバーを監視する

SAS Event Stream Processing Studio を使用して、SAS Event Stream Manager を使用して ESP サー バーに配置するプロジェクトを作成できます。

## SAS Event Stream Manager を使用してのプロジェ クト配置の概要

SAS Event Stream Manager で実行できる主なタスクの 1 つは、SAS Event Stream Processing プロ ジェクトを SAS Event Stream Processing 環境に配置することです。このトピックでは、これがどの ように機能するかをハイレベルで説明します。

**図 15** SAS Event Stream Manager での配置

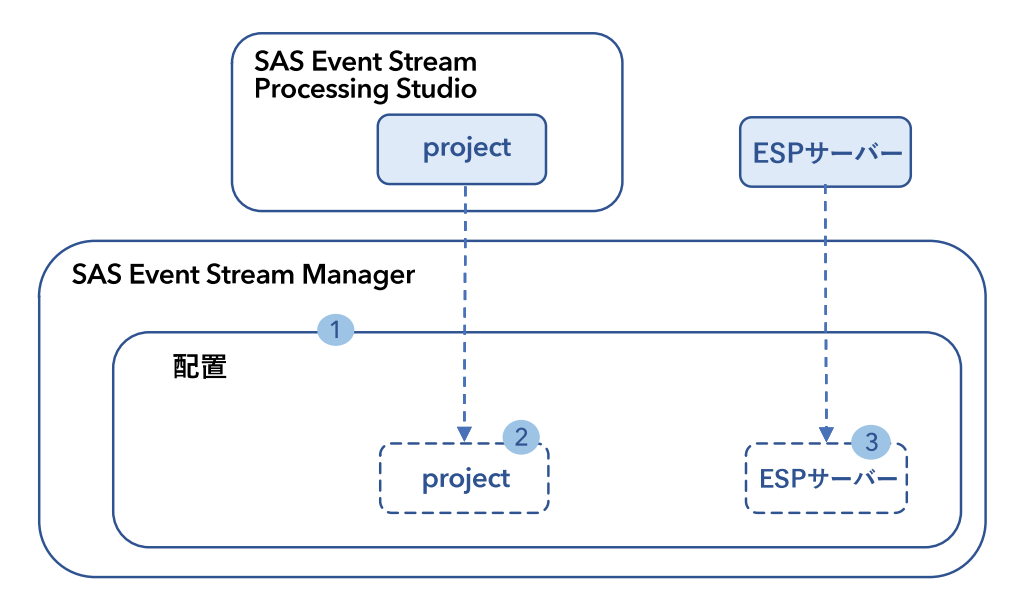

- 1 配置が作成されます。
- 2 SAS Event Stream Processing Studio で作成およびパブリッシュされたプロジェクトは、SAS Event Stream Manager に表示され配置で使用できます。
- 3 ESP サーバーが配置に追加されます。プロジェクトが kubernetes クラスタ内に配置されている 場合、ESP サーバーはオンデマンドでクラスタ内に作成され、関連する配置に追加されます。

SAS Event Stream Processing 環境に存在する任意の ESP サーバーを追加できます。ESP サーバ ーが配置に追加された後、ESP サーバーは配置から参照されます。

プロジェクトは、SAS Event Stream Manager のユーザーインターフェイスで動的に配置するか、ジ ョブテンプレートを使用して配置することができます。

■ SAS Event Stream Manager ユーザーインターフェースのコントロールは、プロジェクトをすばや くロードして開始する方法を提供します。ただし、ジョブテンプレートで使用できるすべてのオプ ションを利用することはできません。

**図 16** ジョブテンプレートなしでプロジェクトを展開するためのプロセスフロー

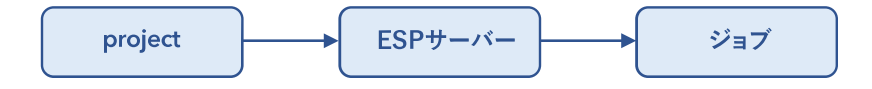

■ ジョブテンプレートを使用すると、プロジェクトの読み込みや開始などのタスクのオプションを指 定できます。たとえば、指定したフィルターに一致する ESP サーバー上のプロジェクトを停止し たり、プレースホルダーの置換を実行するためにプロジェクトに変数を渡したりできます。ジョブ テンプレートは、SAS Event Stream Manager 内で提供されるテキストエディターを使用して作成 できます。

**図 17** ジョブテンプレートを使用してプロジェクトを展開するためのプロセスフロー

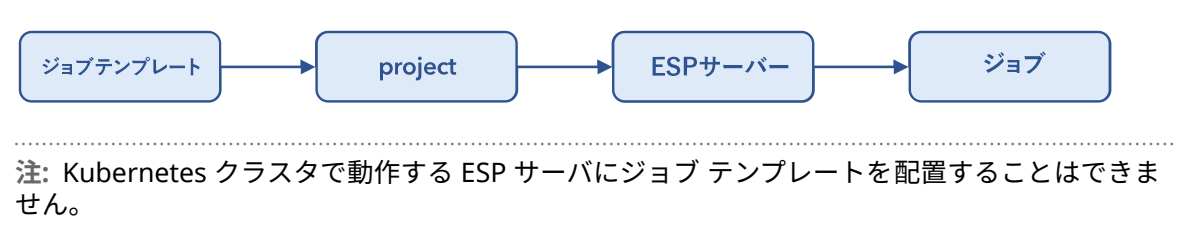

詳細は、*[SAS Event Stream Processing: SAS Event Stream Manager](http://documentation.sas.com/?docsetId=esmuse&docsetVersion=v_002&docsetTarget=titlepage.htm&locale=ja)* の使用を参照してください。

## プロダクションアセット

特定のアセットをプロダクションアセットとしてマークして、テスト用のアセットが誤ってプロダク ションに使用される(つまり、ライブ環境で使用される)のを防ぐことができます。次のアセットは、 プロダクションアセットとしてマークできます。

- 配置
- プロジェクト
- ジョブテンプレート

これらのアセットは、作成時にプロダクションアセットとしてマークできます。後でプロダクション ステータスを別のステータスに変更することもできます。たとえば、プロダクション配置を非プロダ クション配置に変更したり、非プロダクション配置をプロダクション配置に変更したりできます。

非プロダクションジョブテンプレートは、非プロダクション配置に対してのみ配置できます。このよ うな状況では、SAS Event Stream Manager を使用して、配置するプロダクションプロジェクトまた は非プロダクションプロジェクトを選択できます。この選択により、現在のプロダクションプロジェ クトをテストしたり、非プロダクションプロジェクトをテストして、将来的にプロダクションプロジ ェクトとしてマークするのに適しているかどうかを評価できます。

プロダクション配置に対して、または非プロダクション配置に対してプロダクションジョブテンプレ ートを配置できます。

- プロダクション配置に対してプロダクションジョブテンプレートを配置する場合、SAS Event Stream Manager では、配置するプロダクションプロジェクトのみを選択できます。
- 非プロダクション配置に対してプロダクションジョブテンプレートを配置する場合、SAS Event Stream Manager では、配置するプロダクションプロジェクトまたは非プロダクションプロジェ クトのいずれかを選択できます。

次の図は、この情報を示しています。

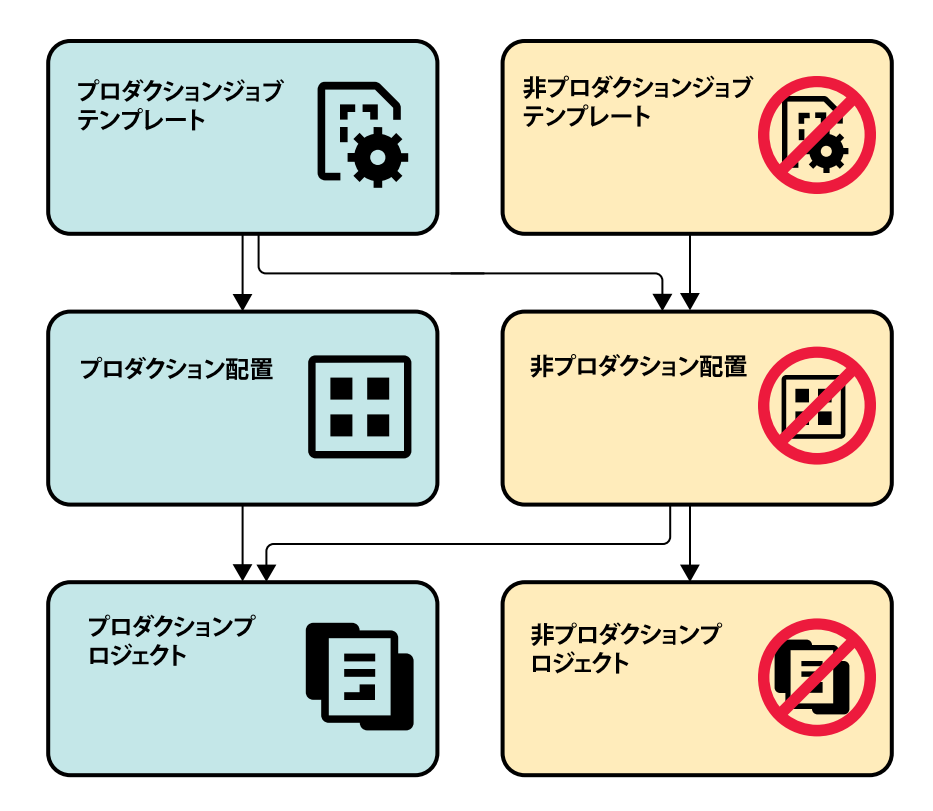

# 例

SAS Event Stream Processing の手順を追った例は、[SAS Event Stream Processing](https://support.sas.com/en/software/event-stream-processing-support.html) の製品サポート [ページ](https://support.sas.com/en/software/event-stream-processing-support.html)から入手できます。

SAS Event Stream Processing コード例は[オンラインで入](https://support.sas.com/downloads/package.htm?pid=2421)手できます。例は、次のプログラミング言 語で書かれています。

**表 18** プログラミング言語別の例

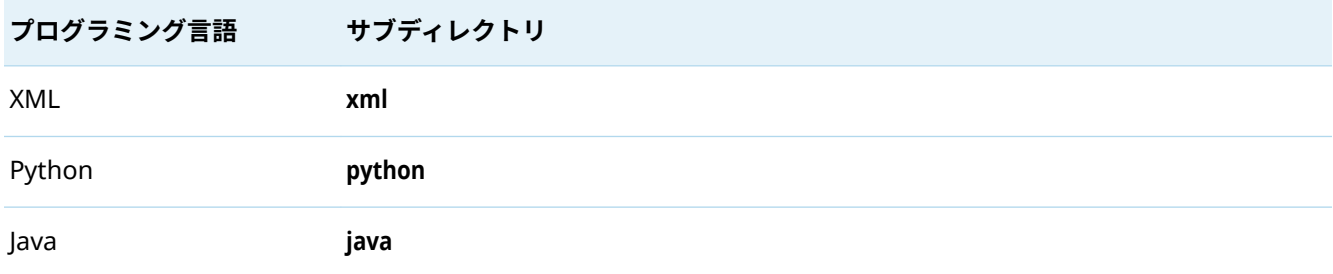

SAS® and all other SAS Institute Inc. product or service names are registered trademarks or trademarks of SAS Institute Inc. in the USA and other countries. ® indicates USA registration. Other brand and product names are trademarks of their respective companies. Copyright © 2020, SAS Institute Inc., Cary, NC, USA. All Rights Reserved. March 2021 v\_001-P1:espov

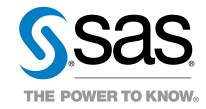